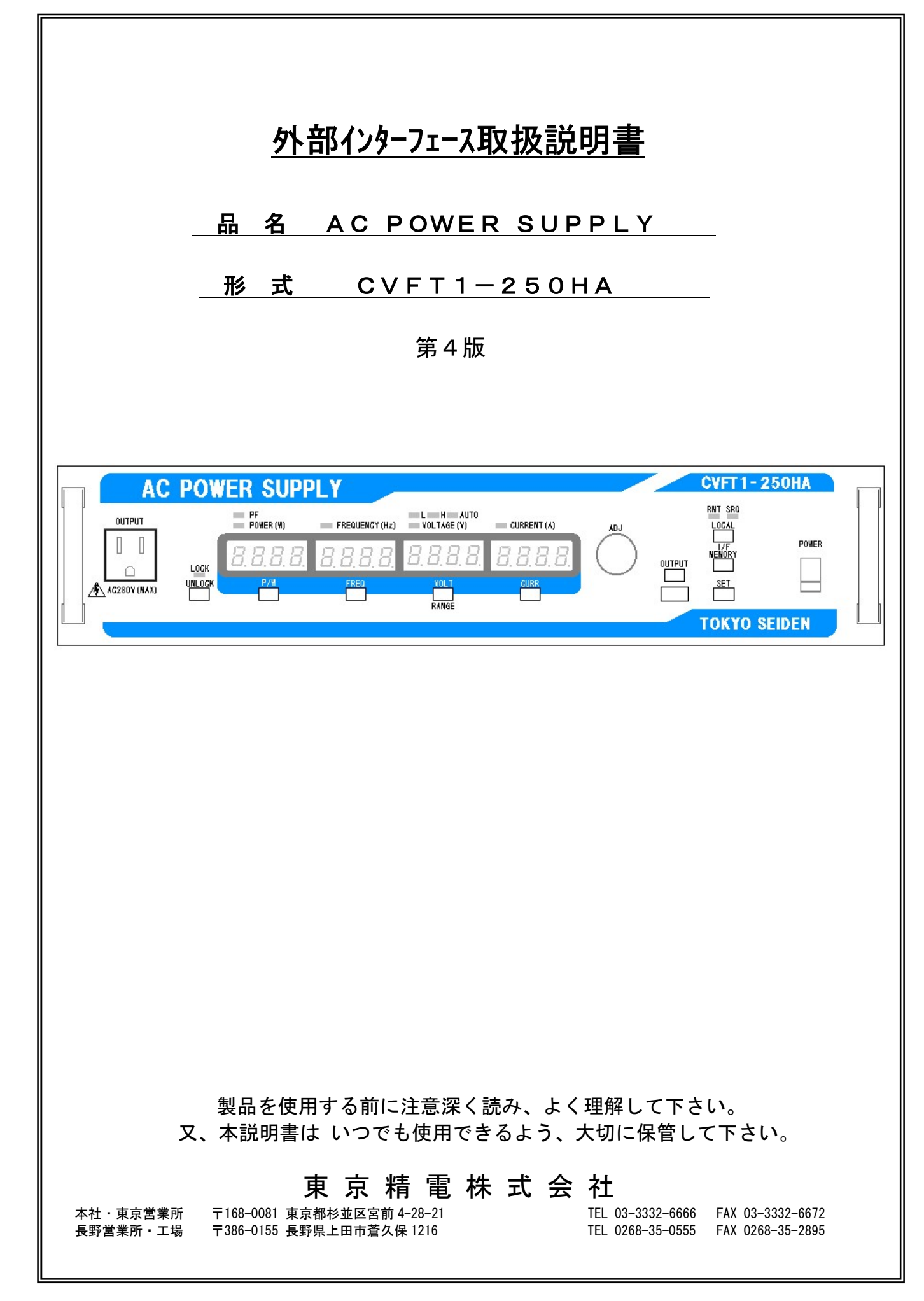

#### 目 次

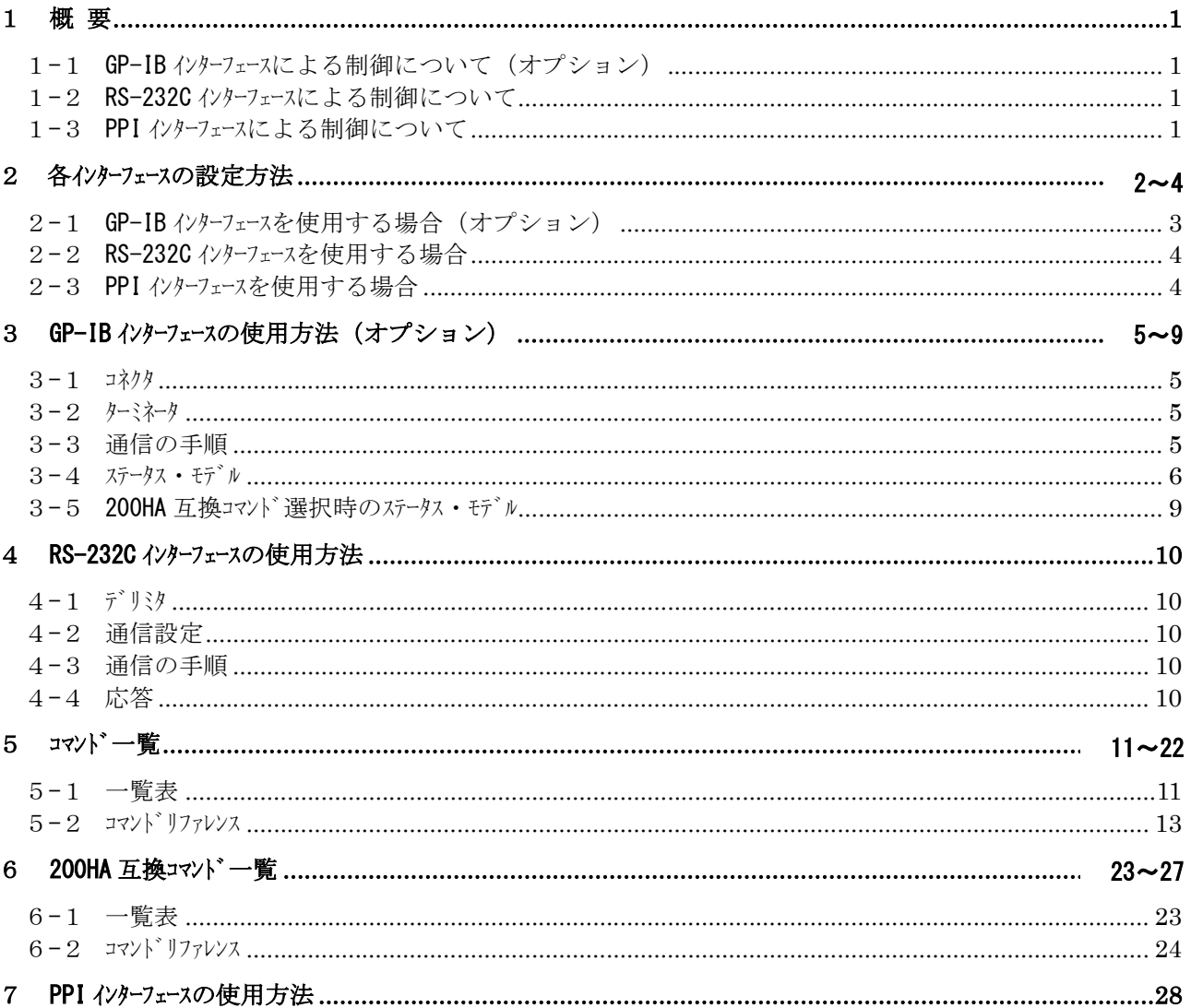

#### 1 概 要

定周波定電圧電源(以下CVFT1-250HA)は外部インターフェースとしてGP-IB(オパション)/RS-232C/PPIを備えてお り、いずれかを利用してリモート制御を行うことが可能です。又、GP-IB (オプション)、RS-232C各インターフェース では通常コマンドと併せて前機種(CVFT1-200HA)との互換コマンドが搭載されておりますので、前機種のコマン ドによる制御も可能です。

1-1 GP-IB インターフェースによる制御について (オプション)

(1) リスナ機能

出力電圧の設定、制限電流の設定、出力周波数の設定、出力電圧レンジ設定、出力ON/OFF等をす ることができ、ステータスレポートに関するコマンドを受け取ることができます。

- (2)トーカ機能 設定情報や測定値を出力することができます。
- (3) リモート ・ローカルセカキ リモートとローカルの切換えができます。
- $(4)$   $H-F'$   $X$ リクエスト

シリアルポールによりサービスリクエストをすることができます。

(5)GP-IBインターフェースファンクション

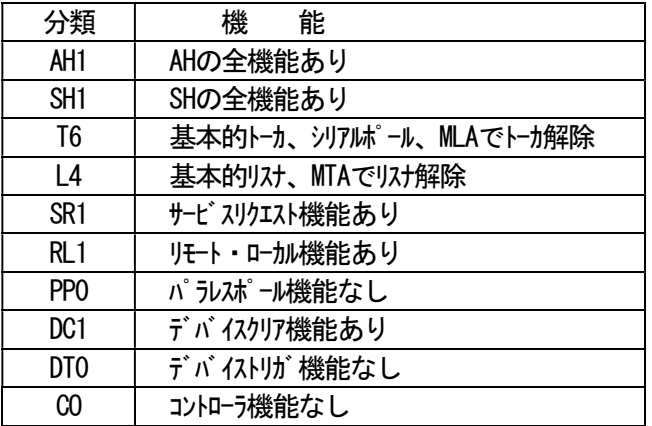

1-2 RS-232C インターフェースによる制御について

出力電圧の設定、制限電流の設定、出力周波数の設定、出力電圧レンジ設定、出力ON/OFF等をする ことができます。

設定値やステータス情報は、リモート/ローカルによらず、返すことが可能です。

1-3 PPI インターフェースによる制御について

あらかじめメモリに登録された設定値をロードし、出力することができます。

### 2 各インターフェースの設定方法

インターフェースの設定については前面パネルの操作により行ないます。

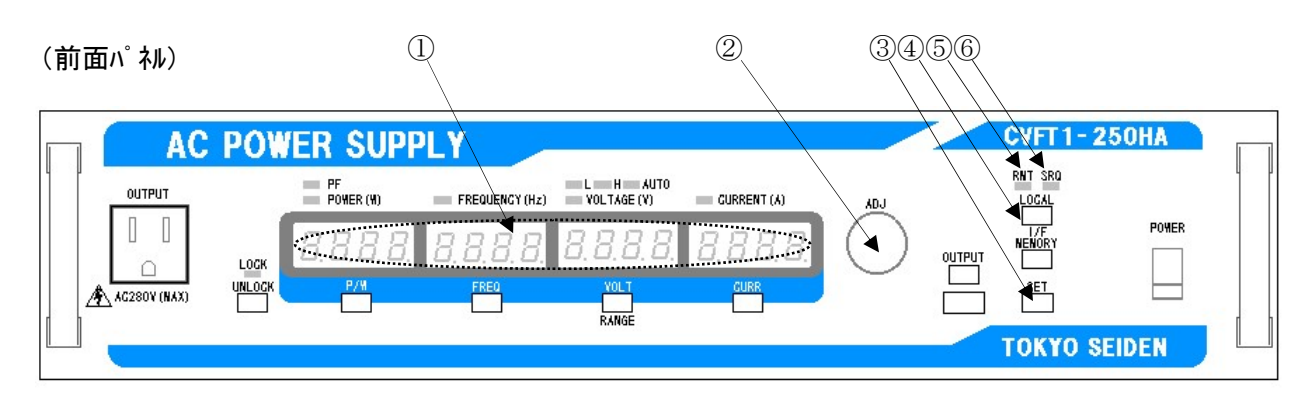

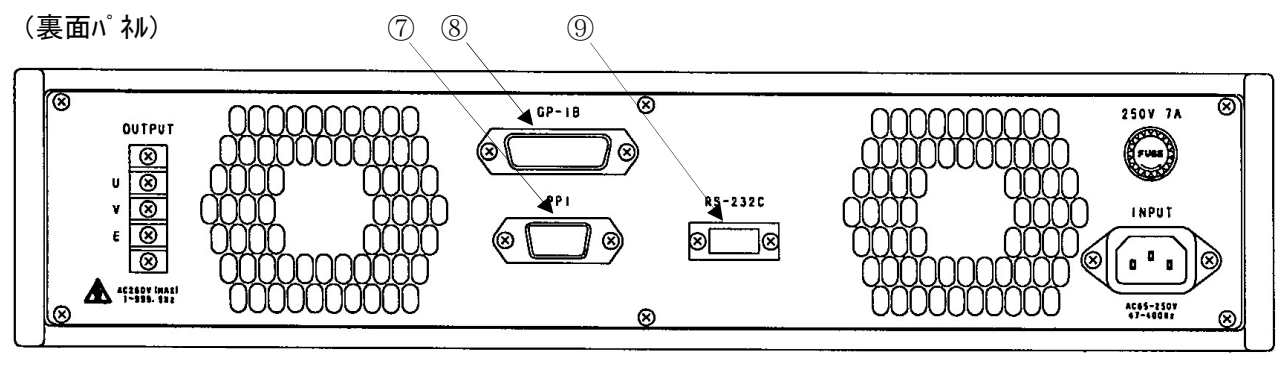

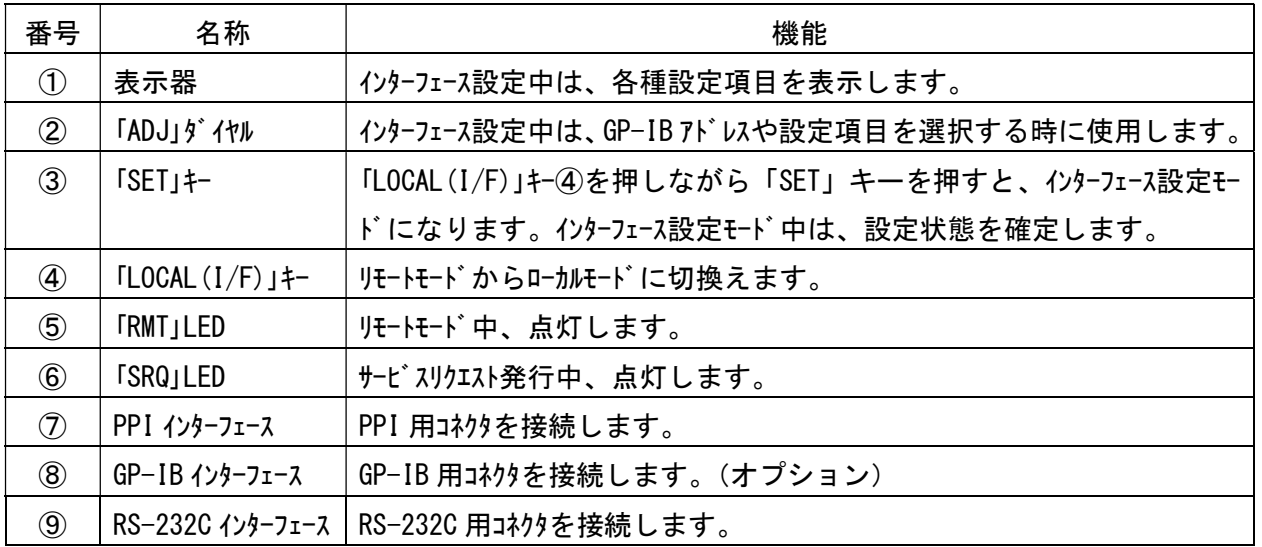

2-1 GP-IB インターフェースを使用する場合 (オプション)

#### ■GP-IB モート の選択

(1)「LOCAL(I/F)」キー④を押しながら「SET」キー③を押し、インターフェース設定モードに入ります。

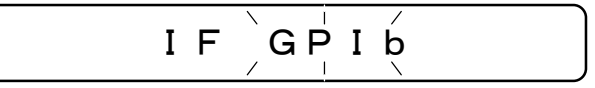

(2)「ADJ」ダイヤル②を回して、表示器①に"GPIB"を表示させ、「SET」キー③を押します。

 $\degree$  GP $\overset{\circ}{\rm{I}}$ b  $\degree$  は表示器の点滅を意味します。(以下の表示図でも同様です。)

尚、途中で設定を中止する場合は、「LOCAL(I/F)」キー④を押します。

(3)「SET」キー③押下によりコマンド体系選択画面になります。

■コマントン体系の選択

 前機種(CVFT1-200HA)との互換コマンドを使用するか、通常コマンドを使用するか選択します。 工場出荷時は通常コマンドを使用するように設定されています。

 (4) 200HA 互換コマンド(CVFT1-200HA 互換)を選択する場合「ADJ」ダイヤル②を回して、表示器 ①に"-200"を表示させ、「SET」キー③を押します。

$$
I \quad F \quad \stackrel{\scriptstyle \searrow}{\phantom{}_{\smile}} 2 \begin{array}{c} 0 \\ 0 \end{array} 0
$$

 (5) 通常コマンドを選択する場合「ADJ」ダイヤル②を回して、表示器①に"-250"を表示させ、「SET」 キー③を押します。

$$
I \vdash \bigg\} - 2 \bigg| 5 \bigg(
$$

(6) 「SET」キー③押下によりアドレス設定画面になります。

■アドレスの設定

 1 つのシステムに複数の機器を接続するため、アドレスの設定をします。 0~30 の値を設定できます。工場出荷時アドレスは"1"に設定されています。

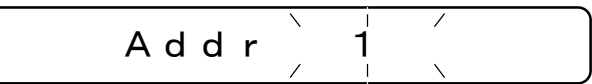

- (7) 「ADJ」ダイヤル②を回してアドレスを決定し、「SET」キー③を押します。
- (8)「SET」キー③押下により送信ターミネータ設定画面になります。

■送信ターミネータ設定

送信時のターミネータを設定します。

"LF":LF & EOI (工場出荷時の設定)/ "crLF":CR+LF & EOI

$$
\begin{array}{c|c}\n & \mathsf{End} \\
& \mathsf{L} & \mathsf{F} \\
\hline\n & \mathsf{F} & \mathsf{E} & \mathsf{O} & \mathsf{I}\n\end{array}
$$

- (9) 「ADJ」ダイヤル②を回して、"LF"/"crLF"を選択して「SET」キー③を押します。
- (10)「SET」キー③押下により選択が確定し、以後は GP-IB を利用した外部からリモート制御が可能 となります。

2-2 RS-232C インターフェースを使用する場合

#### ■RS-232C モードの選択

(1) 「LOCAL(I/F)」キー④を押しながら「SET」キー③を押し、インターフェース設定モードに入ります。

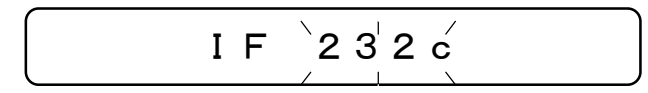

- (2) 「ADJ」ダイヤル②を回して、表示器①に"232c"を表示させ、「SET」キー③を押します。
- (3)「SET」キー③押下によりコマンド体系選択画面になります。

#### ■コマント゛体系の選択

 前機種(CVFT1-200HA)との互換コマンドを使用するか、通常コマンドを使用するか選択します。 工場出荷時は通常コマンドを使用するように設定されています。

 (4) 200HA 互換コマンド(CVFT1-200HA 互換)を選択する場合「ADJ」ダイヤル②を回して、表示器 ①に"-200"を表示させ、「SET」キー③を押します。

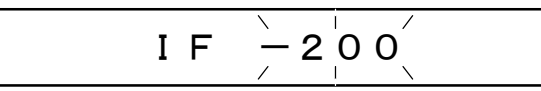

 (5) 通常コマンドを選択する場合「ADJ」ダイヤル②を回して、表示器①に"-250"を表示させ、「SET」 キー③を押します。

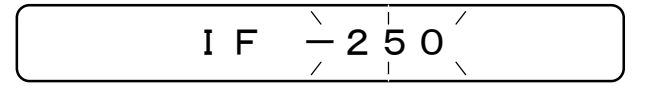

- (6)「SET」キー③押下により選択が確定し、以後は RS-232C を利用した外部からリモート制御が可 能となります。
- 2-3 PPI インターフェースを使用する場合

### ■PPI モードの選択

(1) 「LOCAL(I/F)」キー④を押しながら「SET」キー③を押し、インターフェース設定モードに入ります。

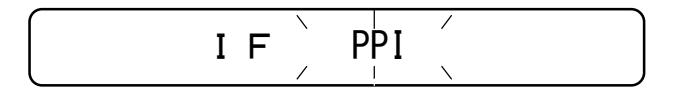

- (2) 「ADJ」ダイヤル②を回して、表示器①に"PPI"を表示させ、「SET」キー③を押します。
- (3)「SET」キー③押下により選択が確定し、以後は PPI を利用した外部からのリモート制御が可能 となります。

### 3 GP-IB インターフェースの使用方法(オプション)

3-1 コネクタ

GP-IB コネクタは、IEEE488-1978 規格の 24 ピンコネクタです。 1 つのシステムに最大 15 台まで接続することが可能です。

3-2 ターミネータ

受信時のターミネータは、CR+LF & EOI / LF & EOI / データ & EOI / LF のみ、いずれの場合 でも受付けます。

送信時のターミネータは、パネル操作にて設定してください。

 ※コマンド体系の選択時に通常コマンドを選択した場合は、以下のコマンドにて変更することも可 能です。(詳細は 5 コマンド一覧を参照ください。)

(1)ターミネータを LF&EOI に変更する場合

":TRANsmit:TERMinator 0"

(2)ターミネータを CR+LF&EOI に変更する場合

":TRANsmit:TERMinator 1"

- 3-3 通信の手順
	- (1)本装置に対してコマンドを送信する際は、通常コマンド選択時は 1 コマンド毎に、 200HA 互換コマンドの場合は最大 5 つのコマンド毎にターミネータを付け送信してください。 本装置はターミネータの受信でコマンド解析を行い、動作をします。
	- (2)コマンドを送信後に本装置からの応答を受信する場合は、本装置をトーカに指定してデータ を取得してください。 データ取得前に次の応答を返すコマンドを受けた場合、前のデータは失われます。 (標準イベント・ステータス・レジスタの QYE が 1 になります。)

#### $3 - 4$   $25 - 92$   $15 - 92$

(1) サービスリクエストの発生

本装置は、IEE488.2 で規定されている、サービスリクエスト機能を行うため次のステータス・モデルとしてい ます。

① STB(ステータスバイト・レジスタ)と SRER(サービスリクエスト・イネーブル・レジスタ)

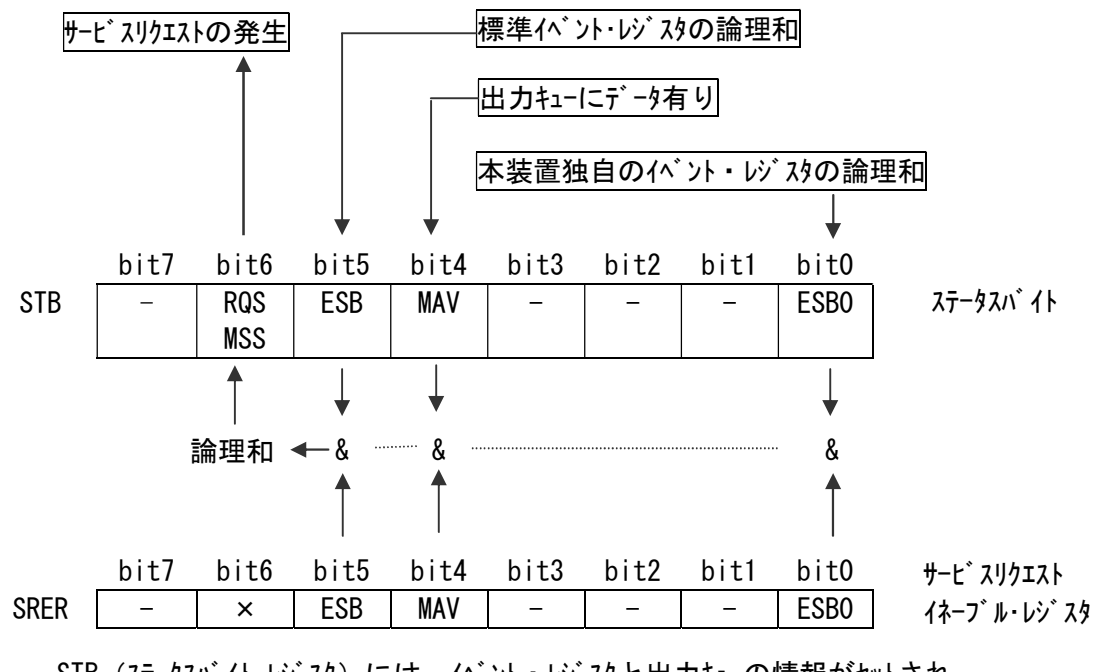

STB (ステータスバイト・レジスト・レジスタと出力キューの情報がセットされ、 SRER(サービスリクエスト・イネーブル・レジスタ)によりセットされた bit と 論理積 をとり、 それらの論理和により MSS(マスタサマリステータスビット)がセットされます。 MSS がセットされる事で SRQ メッセージ が発生し、サービスリクエストが発生します。

② ステータスバイト・レジスタの説明

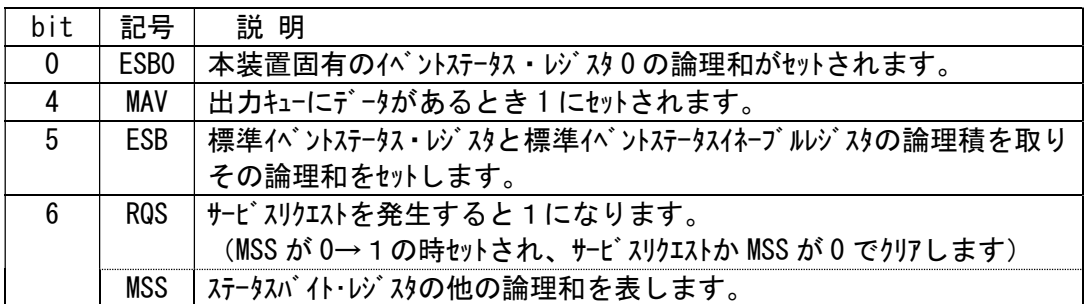

(2)標準イベントステータス・レジスタ

① 標準イベントステータス・レジスタとステータスバイトの関係

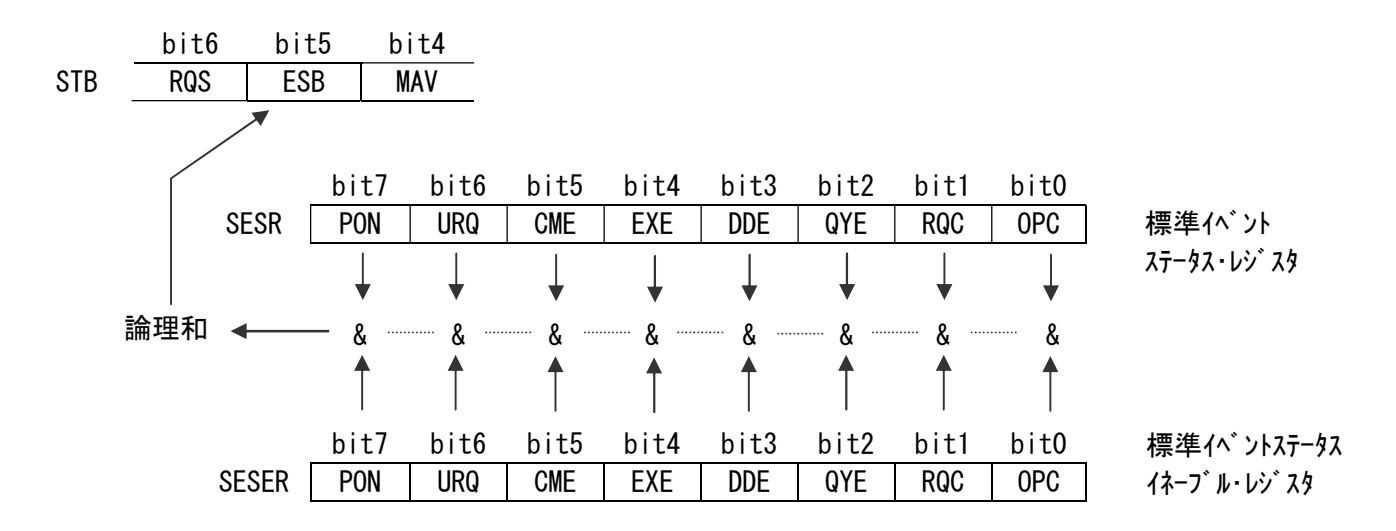

② 標準イベントステータス・レジスタの説明

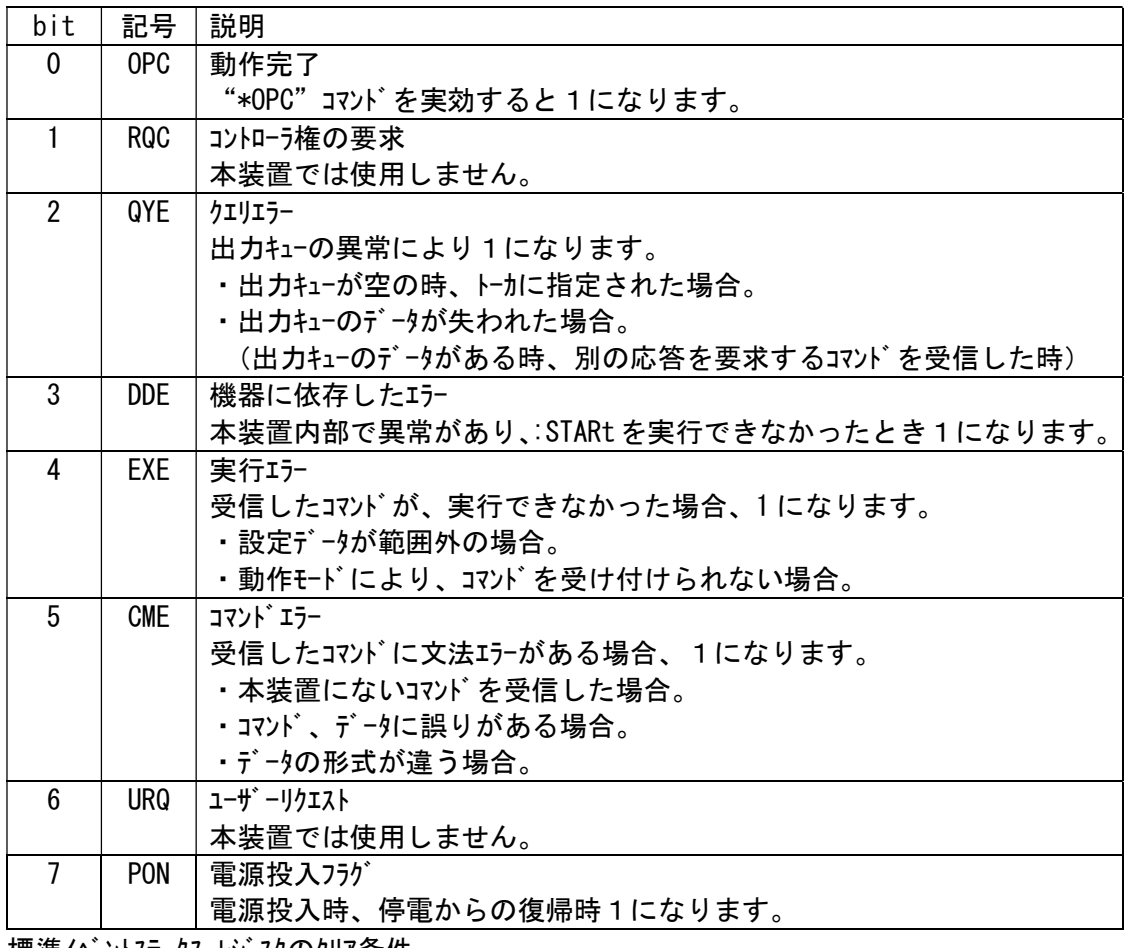

標準イベントステータス・レジスタのクリア条件

・ "\*CLS"コマンドを受信した時(200HA 互換コマンドの場合は"CLS"コマンド)

・ "\*ESR?"クエリで SESR の内容が読出された時(200HA 互換コマンドの場合は"SESR?"コマンド)

・ 電源再投入時(クリア後 PON がセットされます。)

(3)本装置固有のイベントステータス・レジスタ 0

① イベントステータス・レジスタ 0 とステータスバイトの関係

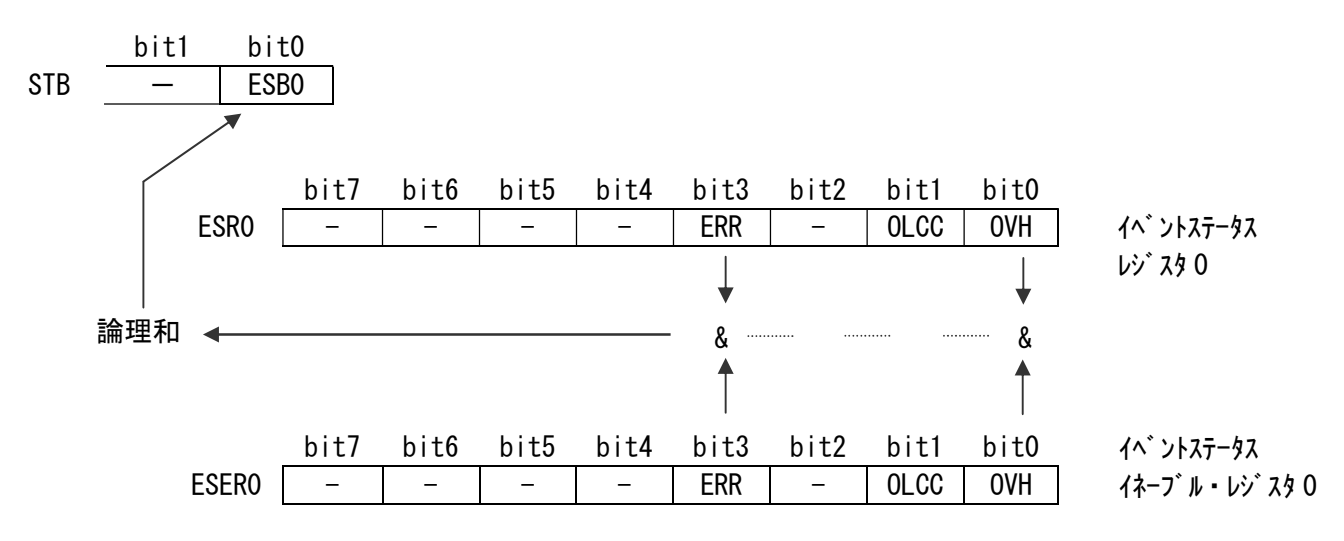

② イベントステータス・レジスタ 0 の説明

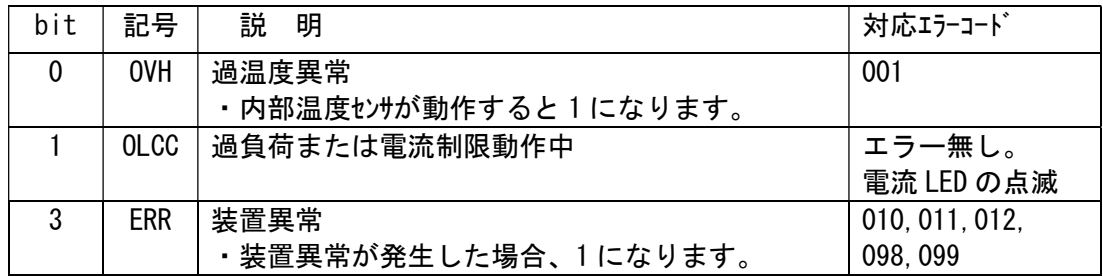

イベントステータス・レジスタ 0 のクリア条件

· "\*CLS" コマンドを受信した時 (200HA 互換コマンド の場合は "CLS" コマンド)

・":ESR0?"クエリで ESR0 の内容が読出された時(200HA 互換コマンドの場合は"ESR?"コマンド) • 電源再投入時 (停電復帰時)

但し、異常状態が続いている場合は、再度 1 にセットされます。

3-5 200HA 互換コマント 選択時のステータス・モデル

(1) サービスリクエストの発生

200HA 互換コマント を選択した場合は、SRQ (サービスリクエスト) 機能を行うため次のステータス・モデルとして います。

① STB(ステータスバイト・レジスタ)と SRER(サービスリクエスト・イネーブル・レジスタ)

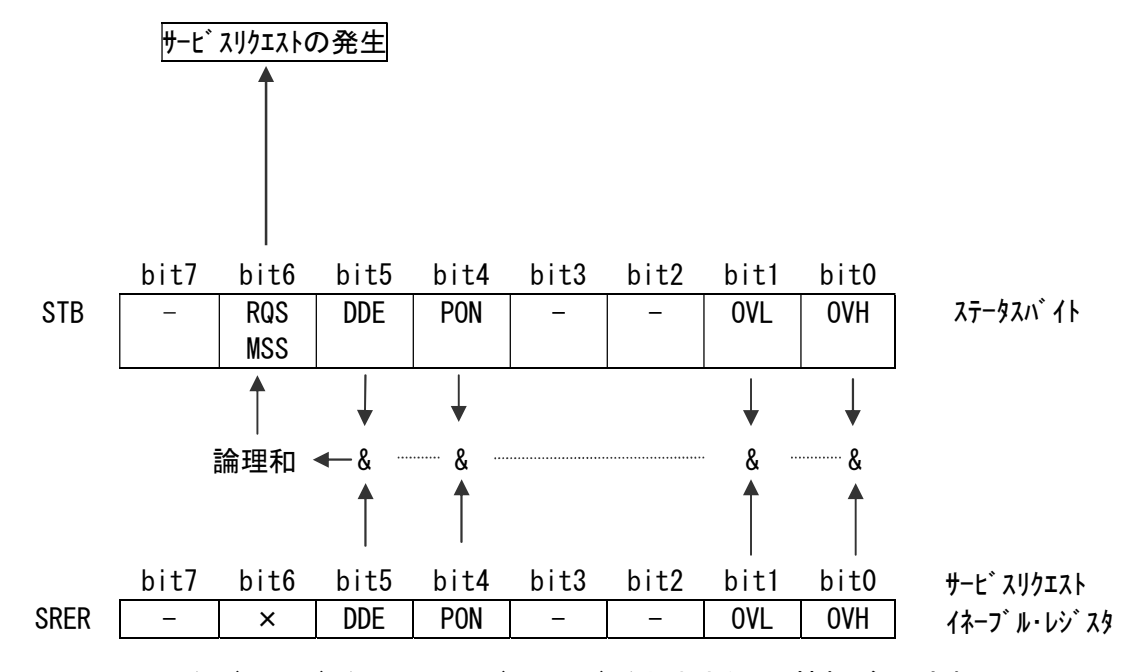

STB (ステータスバイト・レジスト·レジスタと出力キューの情報がセットされ、 SRER(サービスリクエスト・イネーブル・レジスタ)によりセットされた bit と 論理積 をとり、 それらの論理和により MSS(マスタサマリステータスビット)がセットされます。 MSS がセットされる事で SRQ メッセージが発生し、サービスリクエストが発生します。

③ ステータスバイト・レジスタの説明

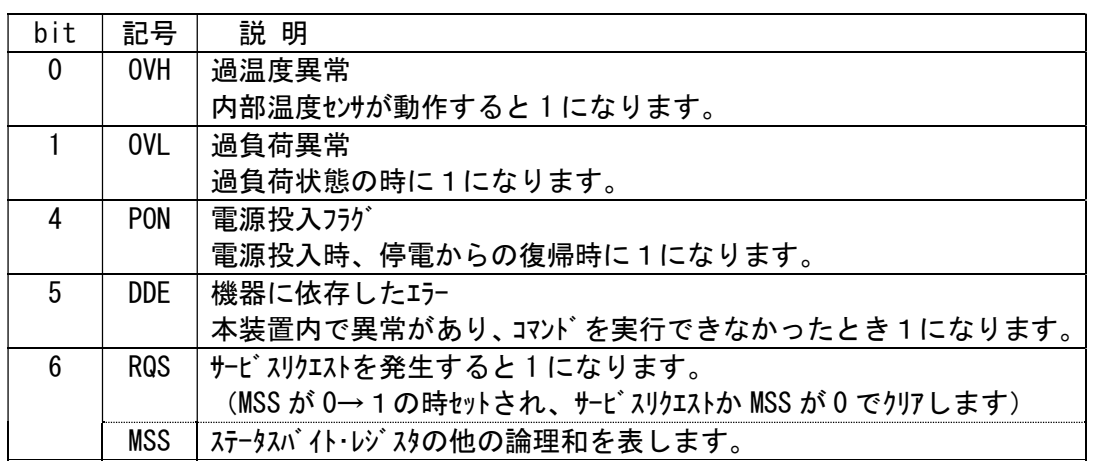

### 4 RS-232C インターフェースの使用方法

### 4-1 デリミタ

送信時は CR+LF、受信時は CR+LF / CR いずれの場合でも受付けます。 (※200HA 互換コマンドを選択した場合の送信時は CR+LF、受信時は CR+LF / CR / LF となります。)

#### 4-2 通信設定

(1)RS-232C の設定

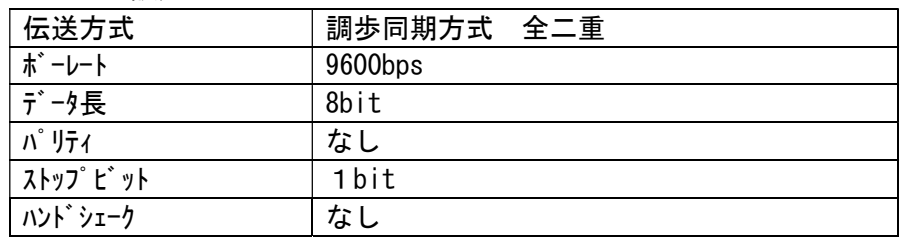

(2)インターフェースコネクタ(D-sub 9pin オス)

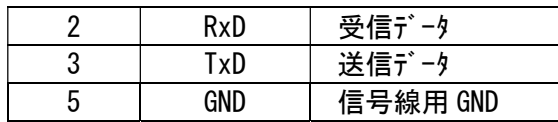

(3) ケープル

通信の相手方 (PC 等) とはクロスケーブルで接続します。 ハードウェアによるフロー制御はしていません ので、データ線と GND 以外は使用しません。

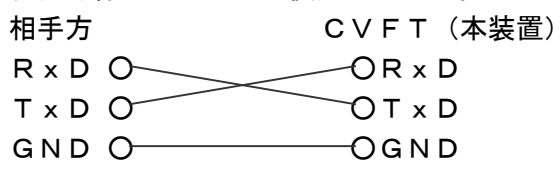

#### 4-3 通信の手順

- (1)本装置に対してコマンドを送信する際は、通常コマンド選択時は1コマンド毎に、 200HA 互換コマンドの場合は最大 5 つのコマンド毎にデリミタを付けて送信してください。
- (2)応答メッセージを確認してから次のコマンドを送信するようにしてください。 (※200HA 互換コマントンの場合は、起動時に"\*START"というメッセージが相手方に送出されます。)

#### 4-4 応答

コマンドを受信した場合、必ず以下のいずれかの応答を返します。

- ・正常に動作完了した場合 : "OK"(※200HA 互換コマント の場合は、互換コマント 一覧に従います。)
- ·コマンド文法エラーの場合 : "CMD ERR"(※200HA 互換コマンドの場合は、"ERROR")
- ・範囲外の設定の場合 :"EXE ERR"(※200HA 互換コマンドの場合は、"ERROR")
- ・受信データが途中で途絶えた場合 :"TIMEOUT ERR" (※200HA 互換コマンドの場合は応答無し)
- ・通信エラー等が発生した場合 : "SIO ERR" (※200HA 互換コマンドの場合は応答無し)

# 5 コマンド一覧

以下に通常コマンドの一覧を示します。

コマンドは短縮することが可能です。通常のコマンドを「ロングフォーム」、短縮したものを「ショートフォーム」とい います。この取扱説明書では、ショートフォームの部分を大文字で、残りの部分を小文字で表記してい ます。(※互換コマンドを選択した場合は 200HA 互換コマンド一覧を参照ください。) ※注意: GP-IB (オプション)

### 5-1 一覧表

(1)共通コマンド(GP-IB、RS-232C 共通)

| コマント゛   | 説<br>明                        | ページ |
|---------|-------------------------------|-----|
| $*IDN?$ | メーカ名、型名、ソフトウェア・バージョンの問合せ      | 13  |
| ∗RST    | 設定の初期化                        | 13  |
| $*TST?$ | セルフテストとその結果問合せ                | 13  |
| $*$ CLS | 各種イベント・レジスタとステータスバイト・レジスタのクリア |     |
| *ESR?   | 標準イベントステータス・レジスタの問合せ          | 13  |

<sup>(2)</sup> 共通コマント<sup>\*</sup> (GP-IB のみ)

| コマント゛   | 説<br>明                     | ページ |
|---------|----------------------------|-----|
| *ESE    | 標準イベントステータス・イネーブル・レジスタの設定  | 13  |
| *ESE?   | 標準イベントステータス・イネーブル・レジスタの問合せ | 14  |
| $*$ OPC | 動作終了時の SRQ 要求              | 14  |
| $*0PC?$ | 動作終了時の問合せ                  | 14  |
| *SRE    | サービスリクエスト・イネーブル・レジスタの設定    | 14  |
| *SRE?   | サービスリクエスト・イネーブル・レジスタの問合せ   | 14  |
| $*STB?$ | ステータスバイト・レジスタの問合せ          | 14  |
| *WAI    | 動作待ちウェイト                   | 14  |

<sup>(3)</sup> 固有コマント<sup>\*</sup> (GP-IB、RS-232C 共通)

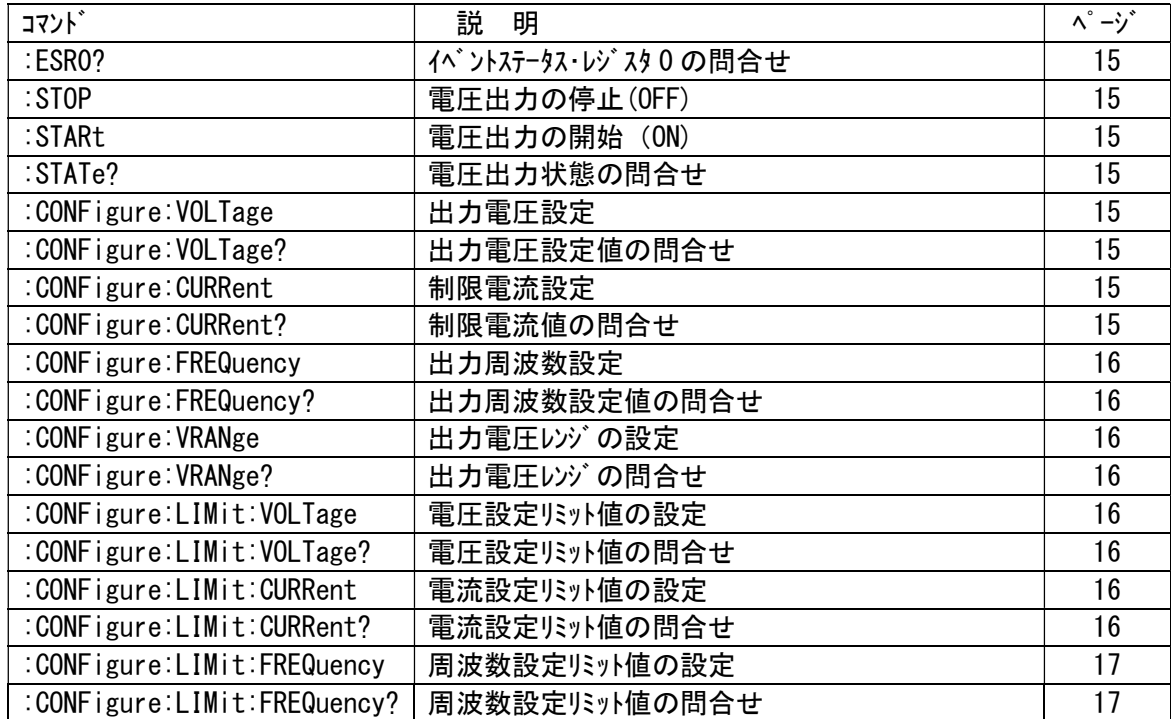

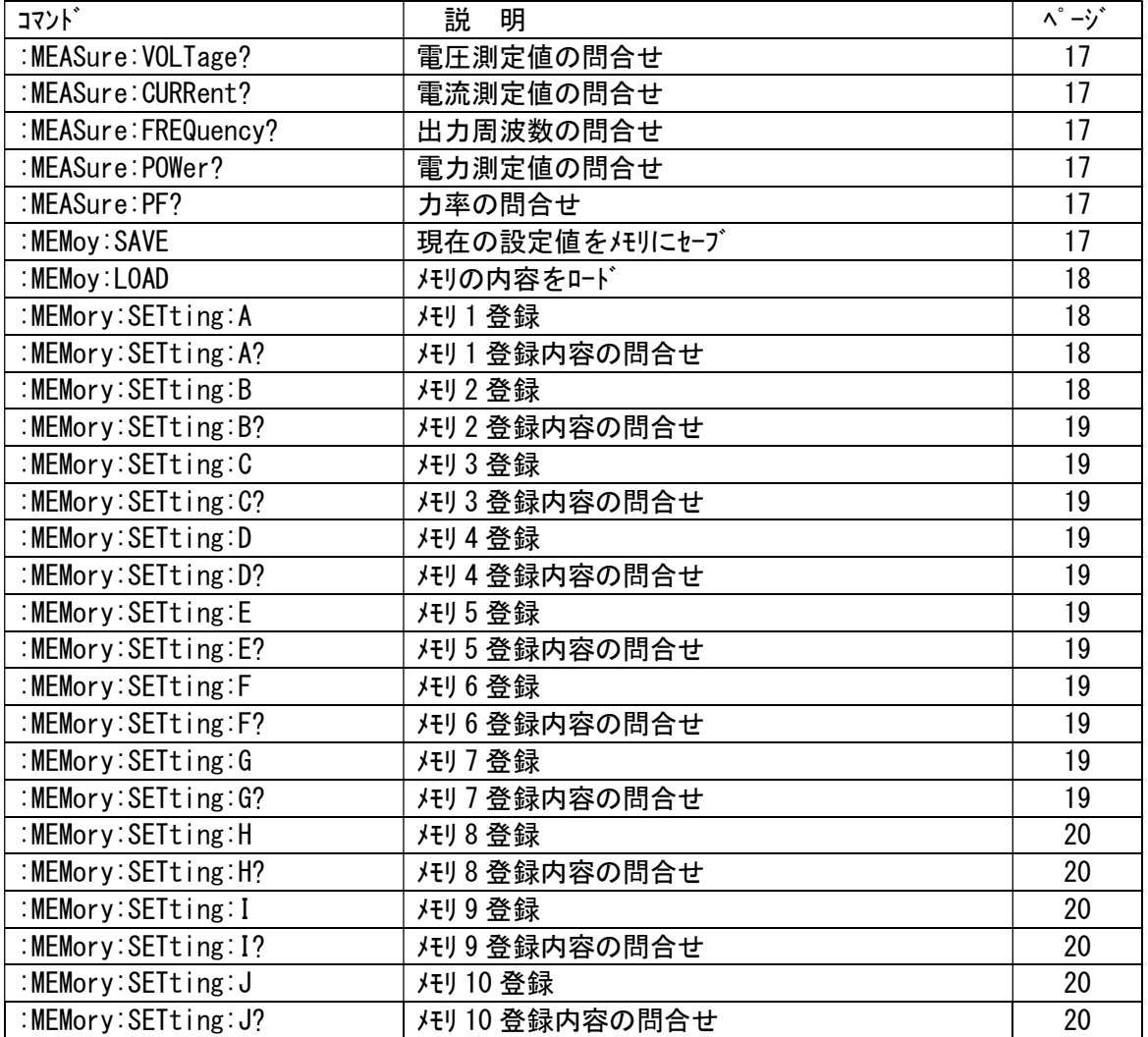

### (4) 固有コマント (GP-IB のみ)

| コマンド゛                 | 説<br>明                       | $\lambda^2 - \lambda$ |
|-----------------------|------------------------------|-----------------------|
| :FSF0                 | ι イベントステータス・イネーブル・レジスタ 0 の設定 | $2^{\circ}$           |
| :ESE0?                | イベントステータス・イネーブル・レジスタ 0 の問合せ  | $2^{\circ}$           |
| :TRANsmit:TERMinator  | 応答メッセージのターミネータの設定            | 2                     |
| :TRANsmit:TERMinator? | 応答メッセージのターミネータの問合せ           | $2^{\circ}$           |

(5) 固有コマント<sup>\*</sup> (RS-232C のみ)

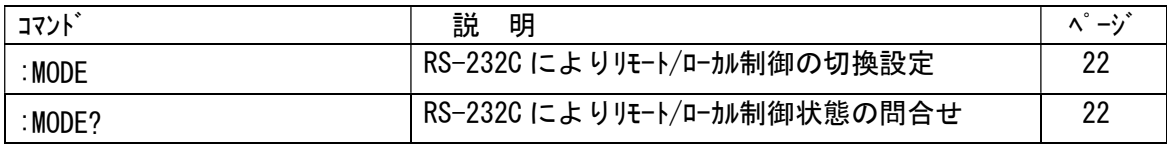

### 5-2 コマンドリファレンス

応答は GP-IB の場合についてのみ記載してあります。 応答のないコマンドの場合、RS-232C では"OK"またはエラーを返します。 表中のコマンドとパラメータ間に△があるものは半角スペースの挿入を表します。

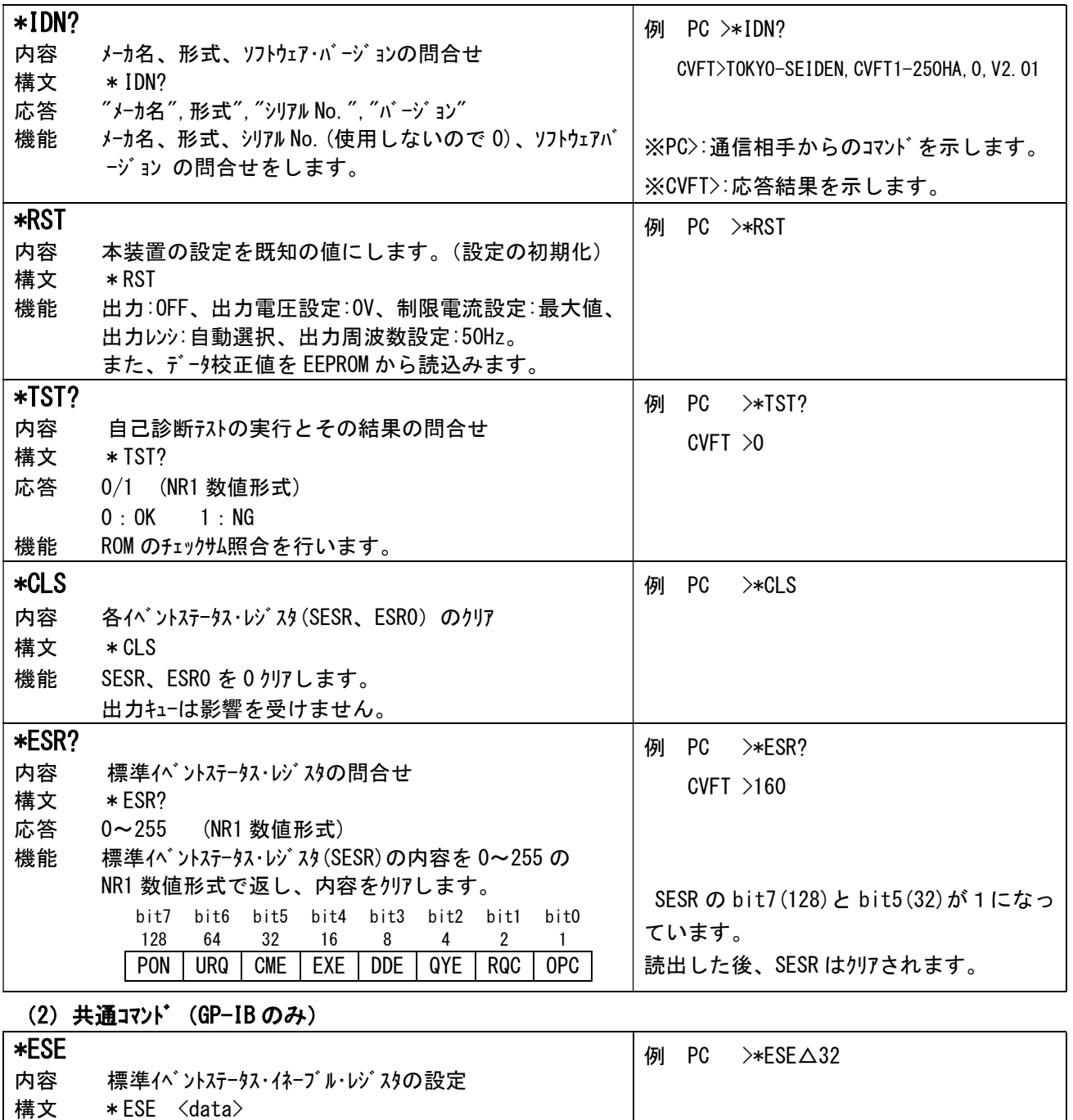

# (1) 共通コマント (GP-IB、RS-232C)

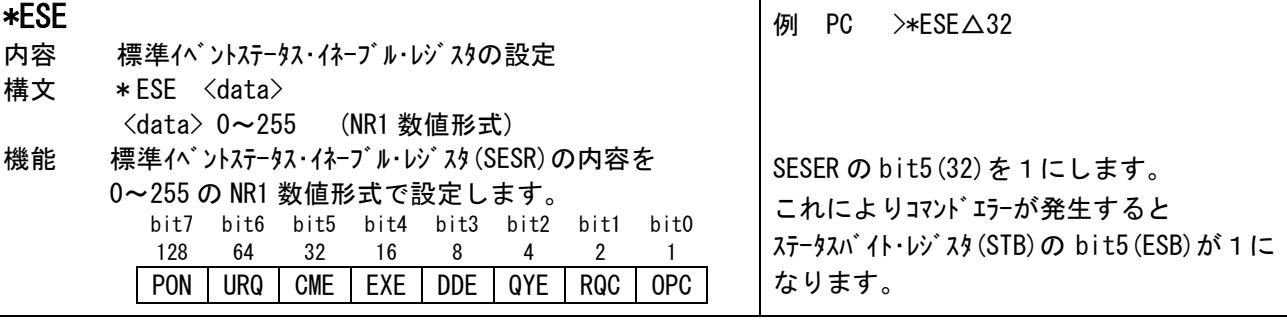

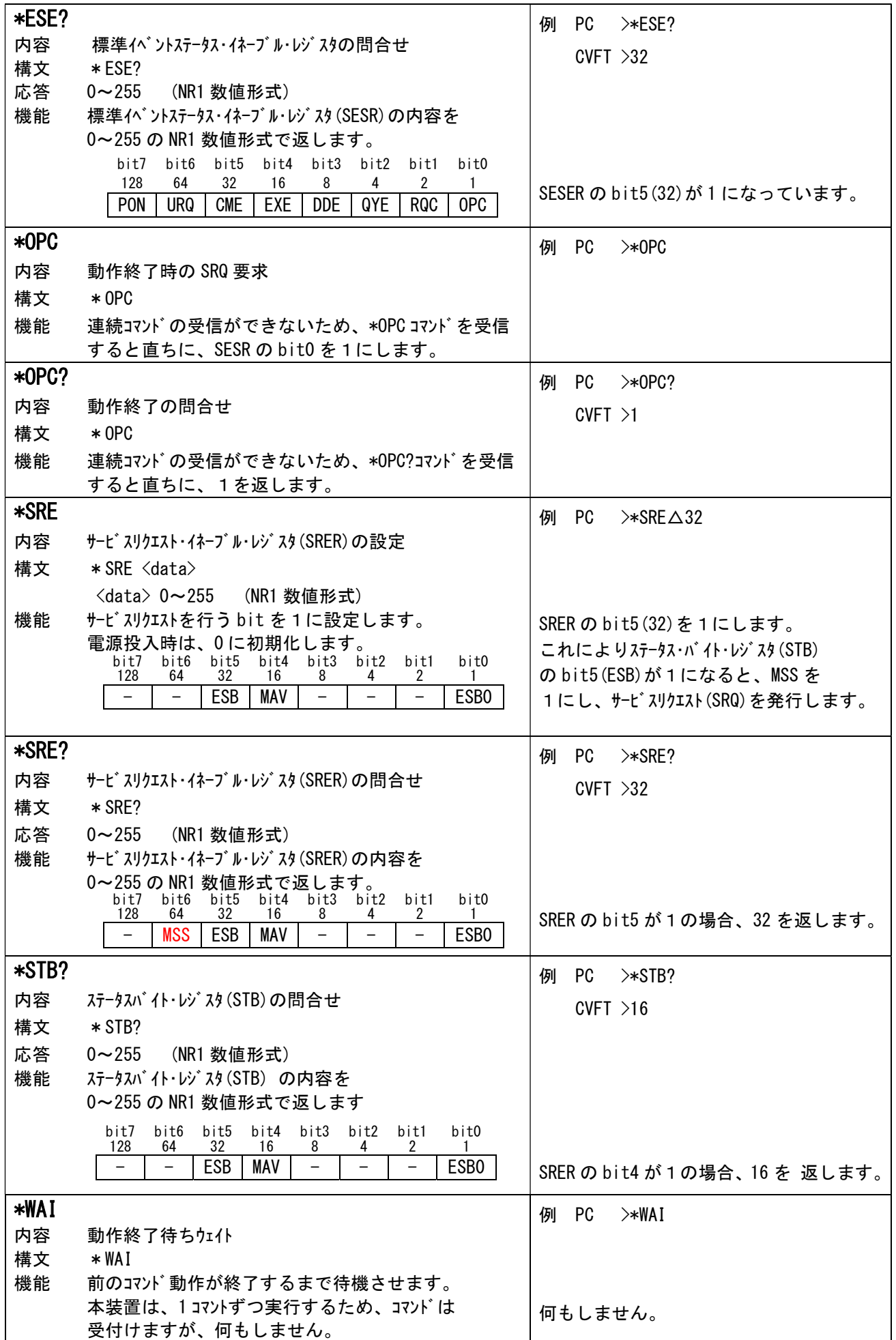

# (3) 固有コマント (GP-IB、RS-232C)

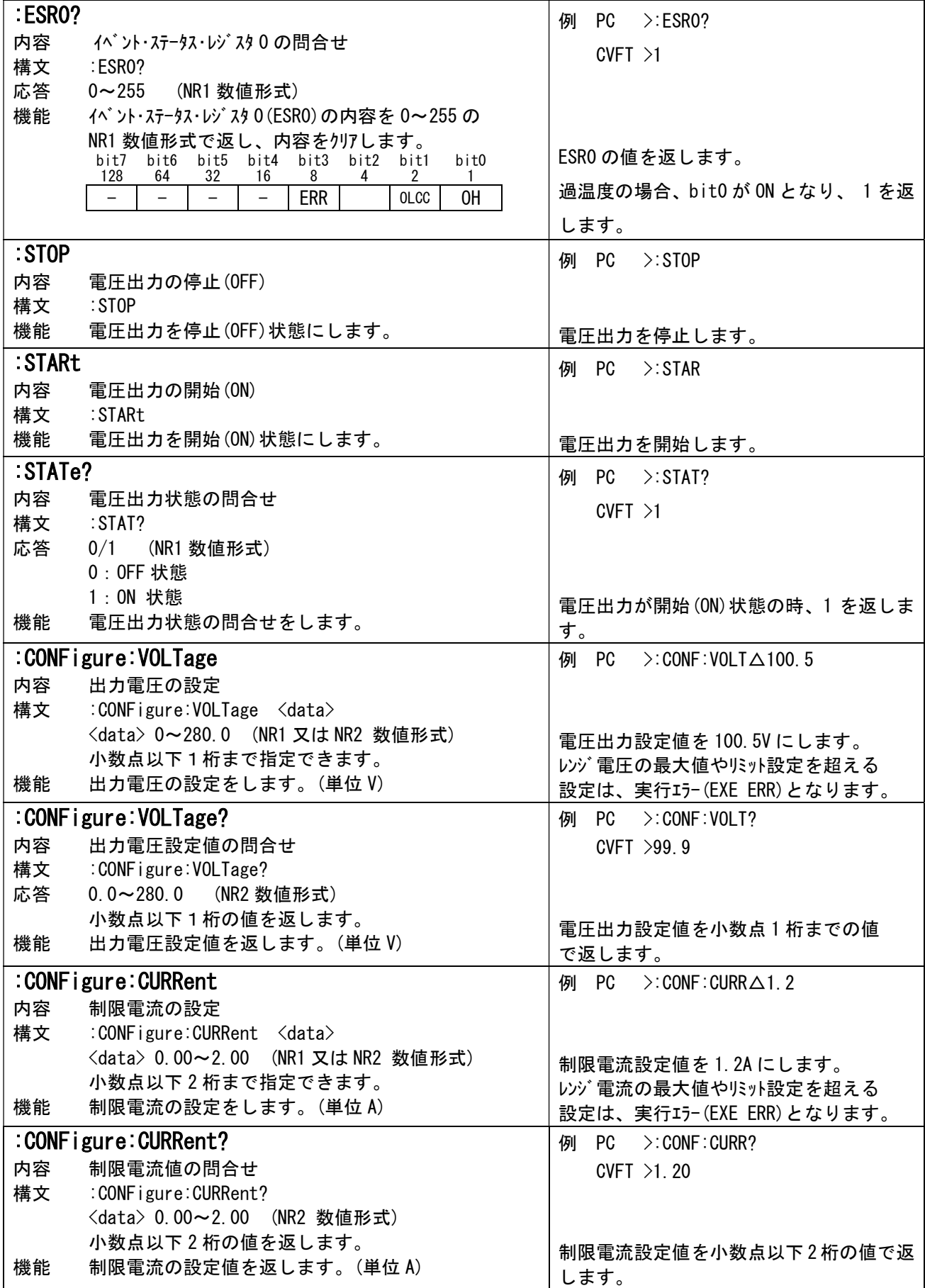

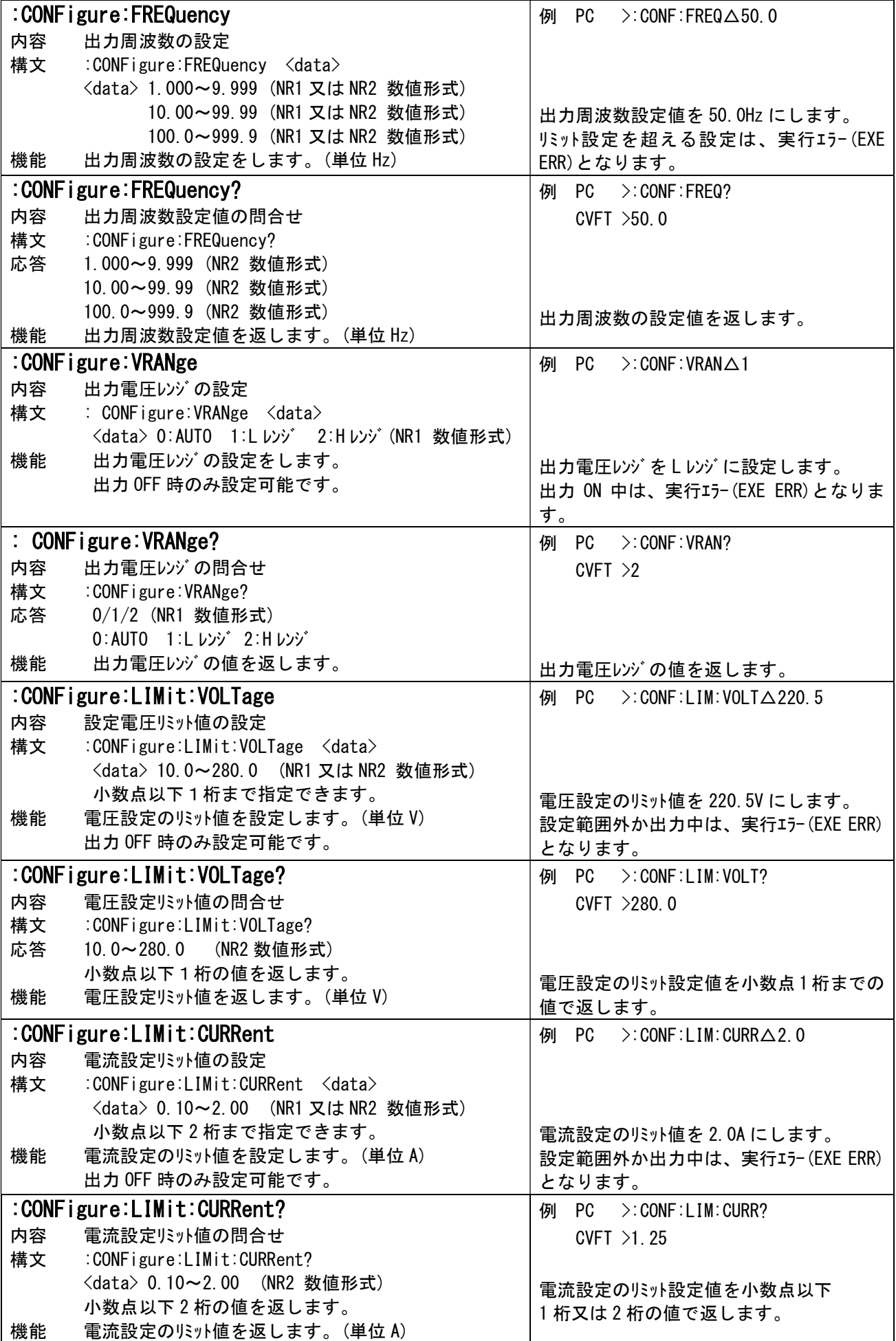

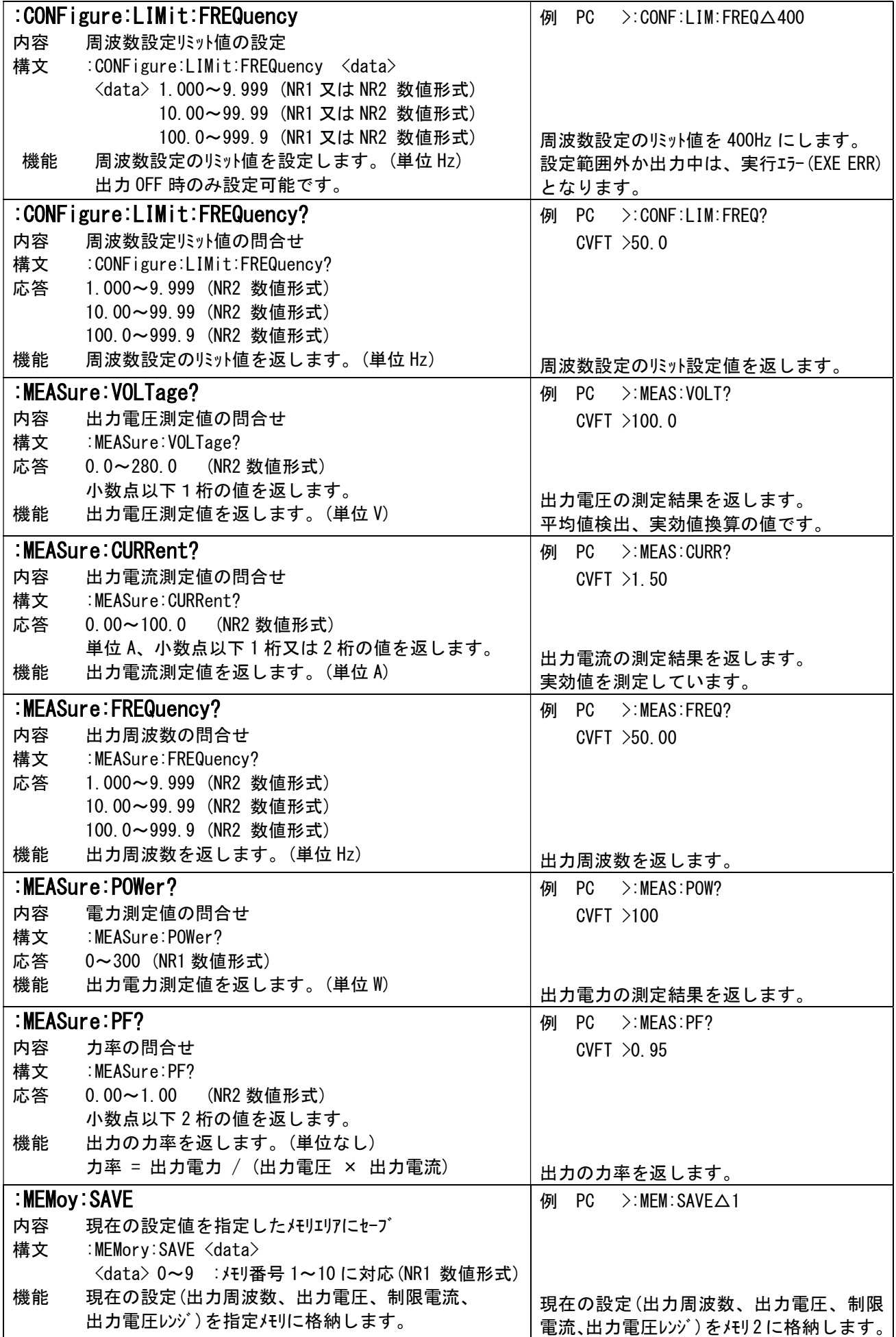

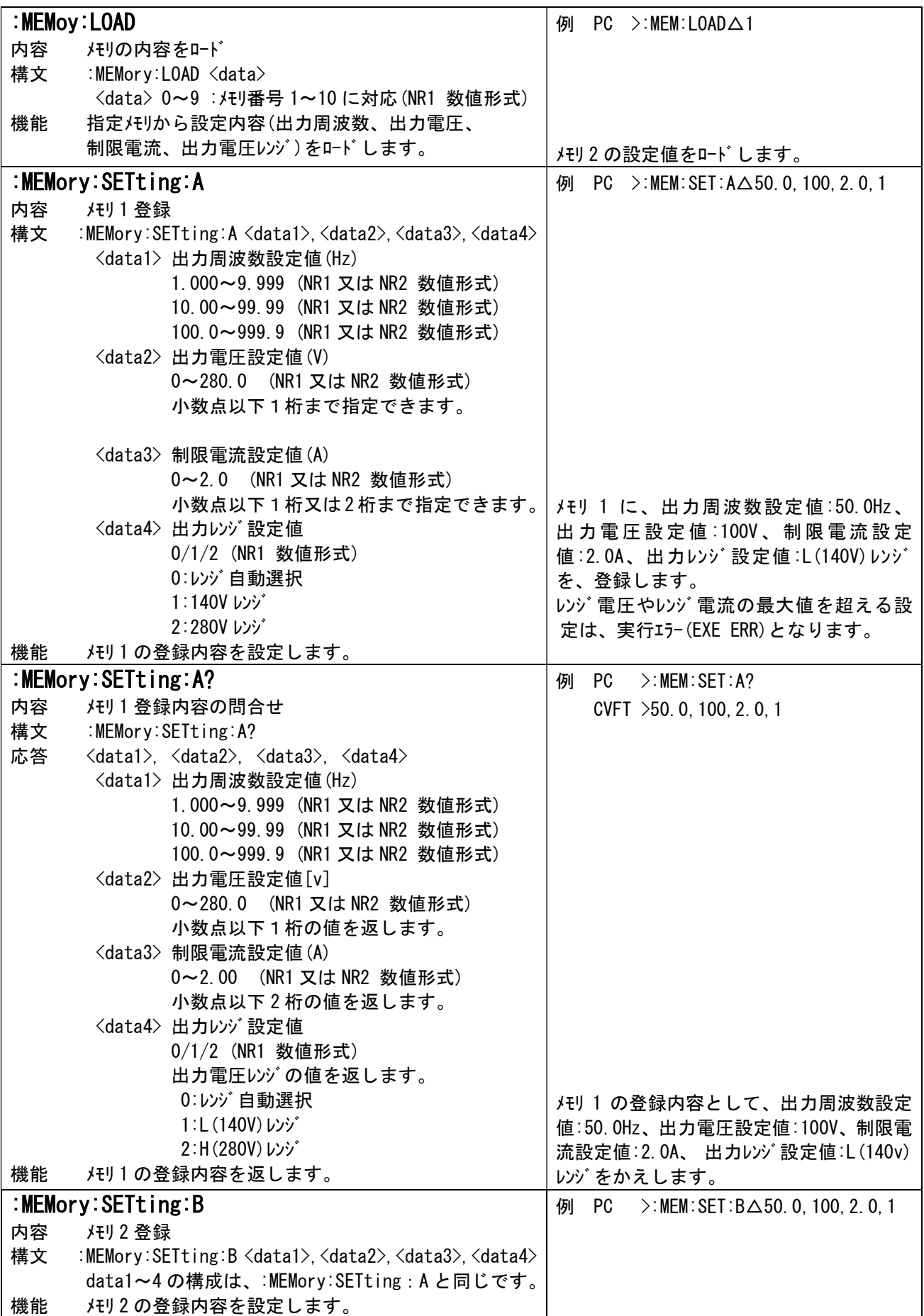

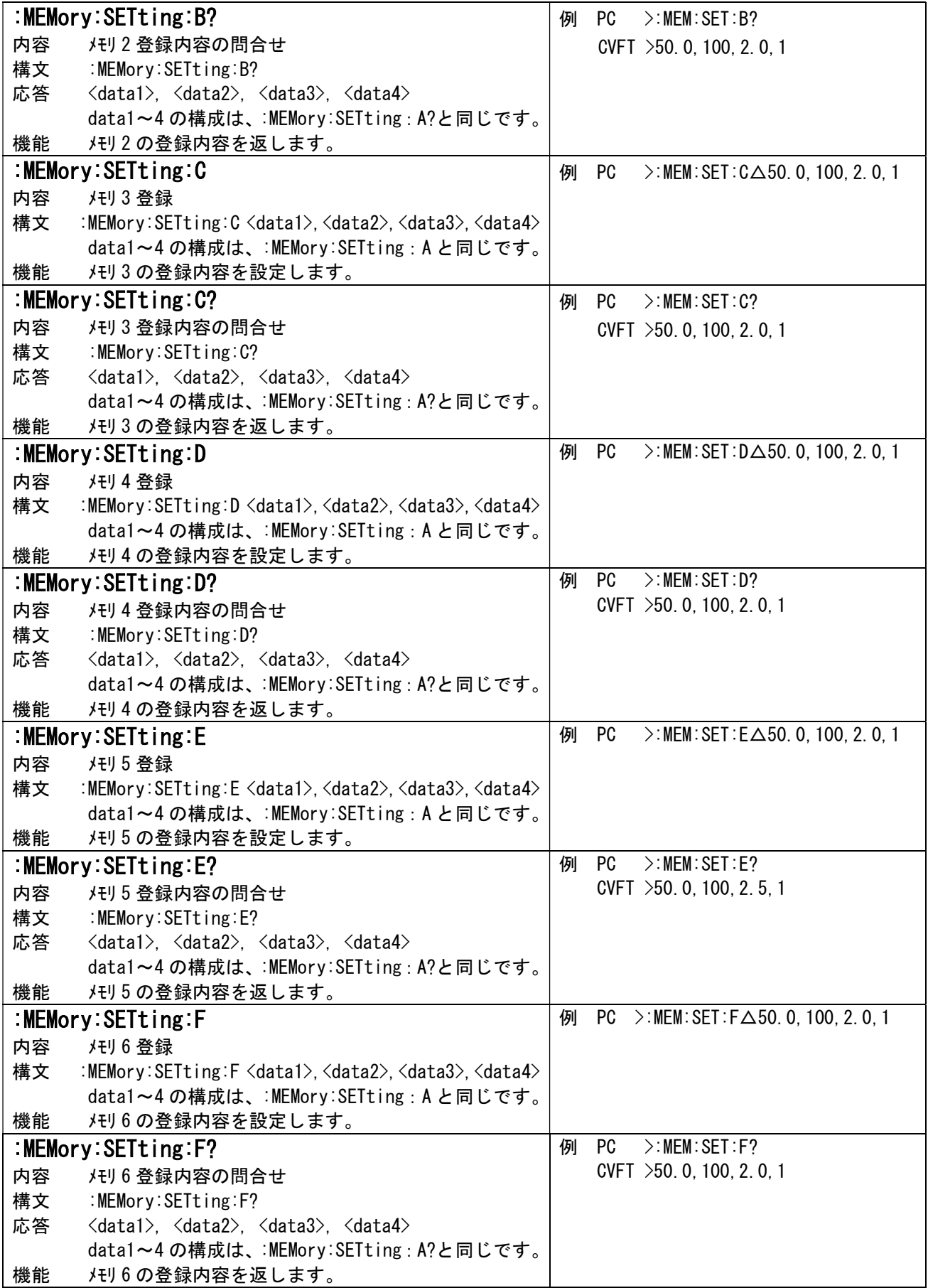

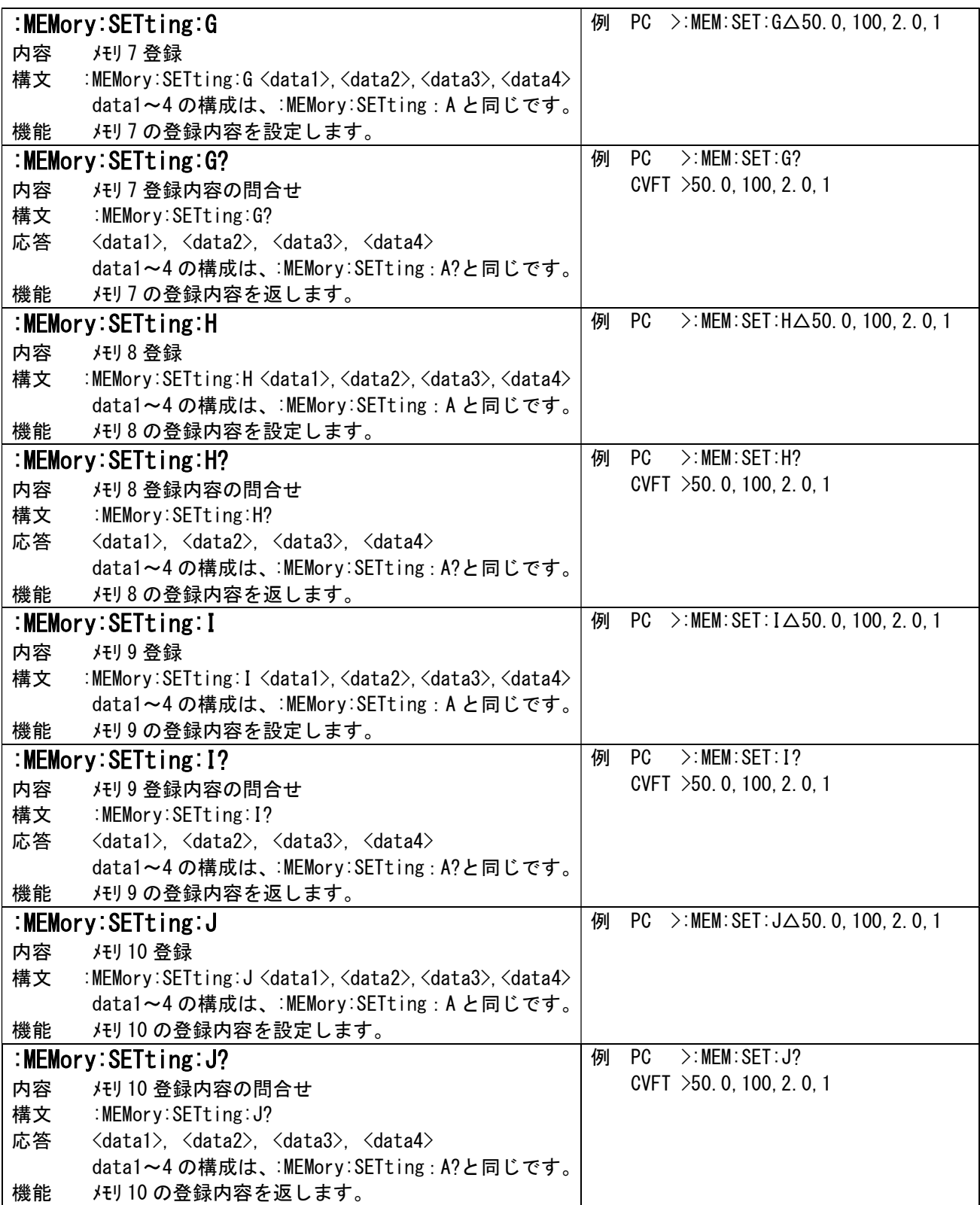

# (4) 固有コマント (GP-IB のみ)

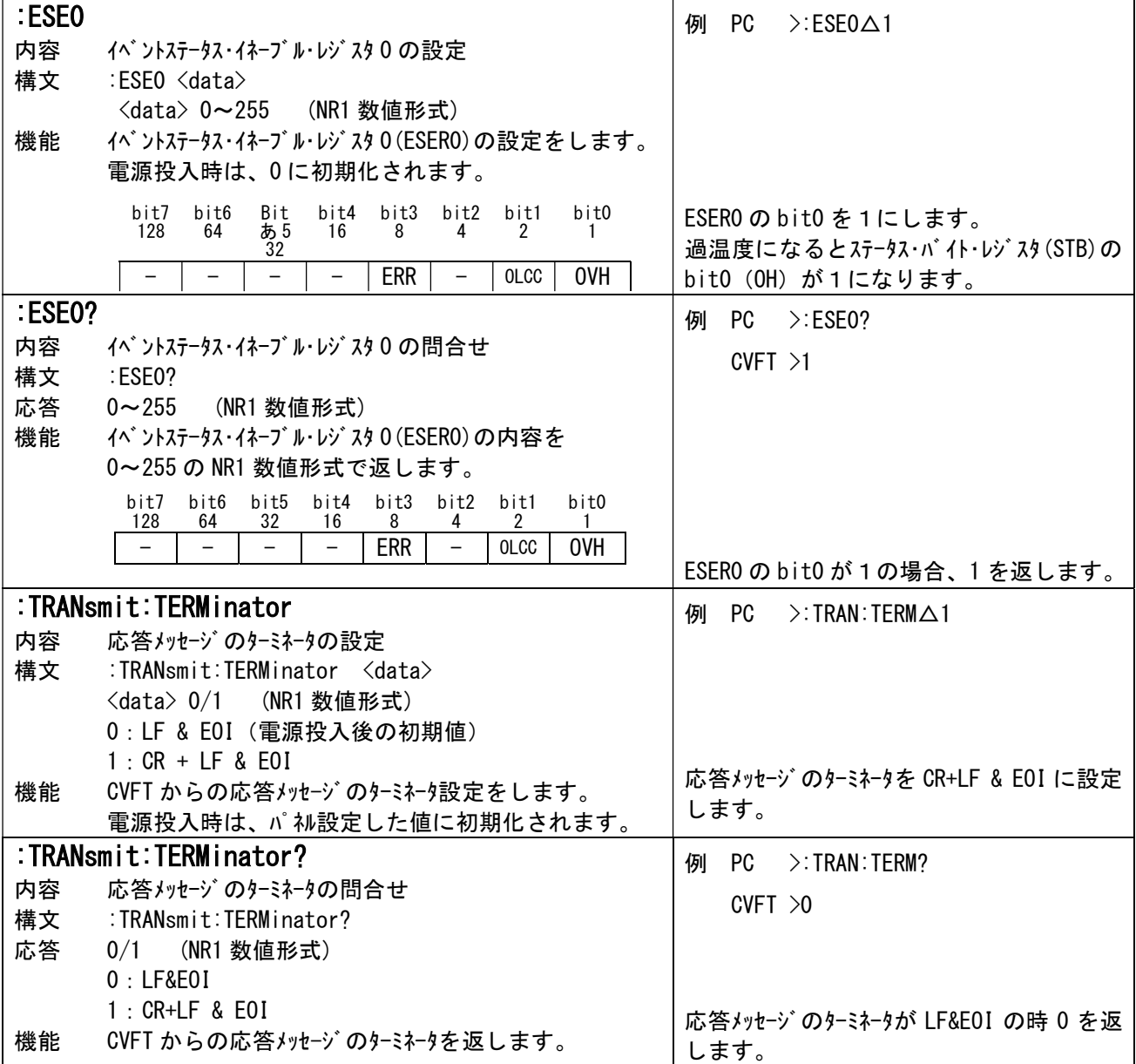

# (5) 固有コマント (RS-232C のみ)

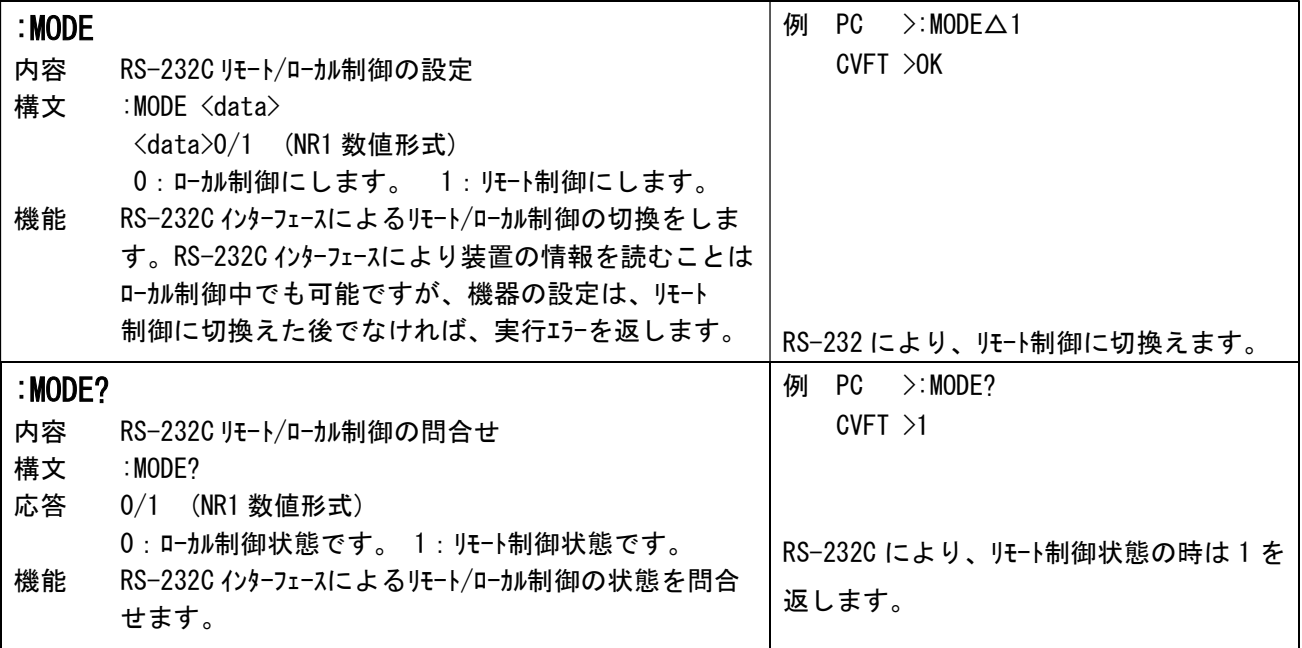

# (6)パラメータについて

数値の精度が取扱い範囲を超える場合、四捨五入して扱います。

例) 9.99V → 10.0V

### 6 200HA 互換コマンド一覧

GP-IB、RS-232C のコマンド体系選択画面にて 200HA 互換コマンドを選択した場合に、本コマンド群が適用と なります。

問合せコマンド(?がついたもの)以外については","でコマンドを区切り最大 5 つまで連続送信するこ とが可能です。それ以上連続した場合は"CMD ERR"となります。又、 GPIB 共通コマンドについては、 非対応となります。

※注意: GP-IB (オプション)

### 6-1 一覧表

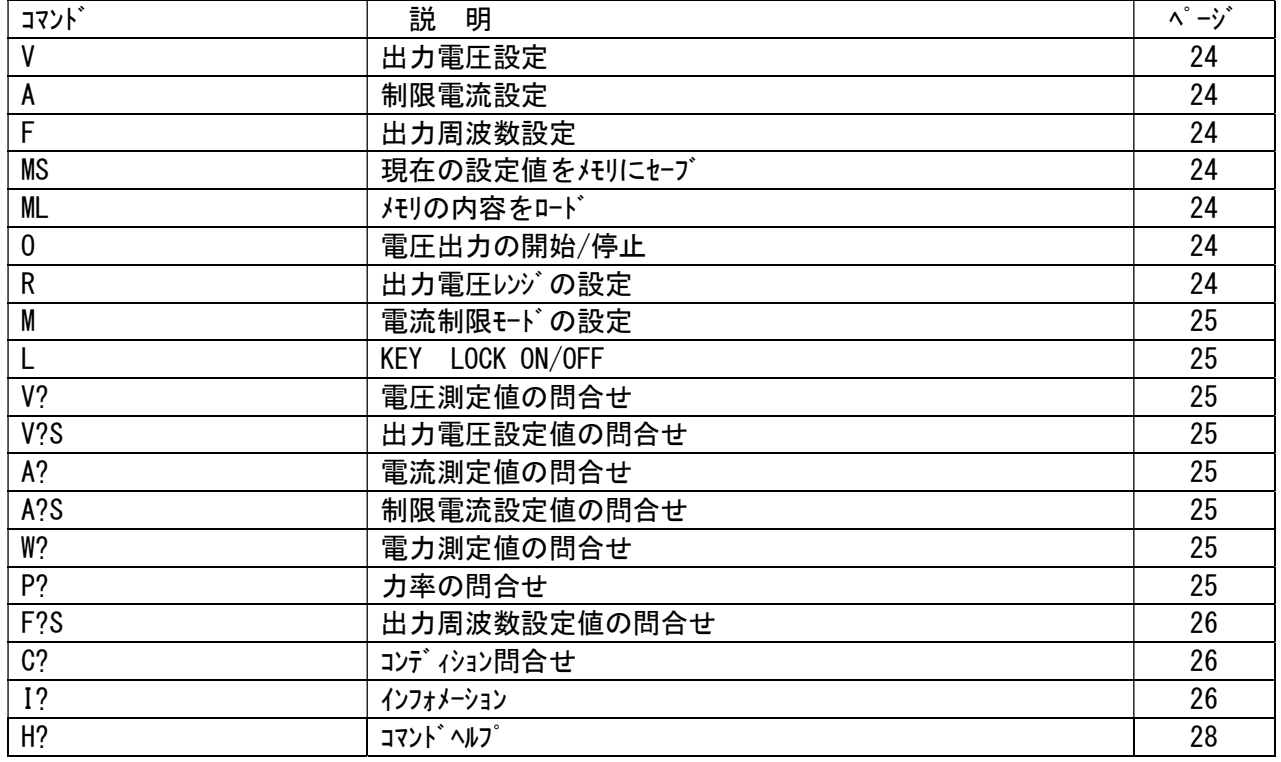

(1)固有コマント゛(GP-IB、RS-232C 共通)

(2) 固有コマント<sup>\*</sup> (GP-IB のみ)

| コマント         | 説<br>明                           | $\cdot$ $\cdot$<br>— <u>.</u> |
|--------------|----------------------------------|-------------------------------|
|              | ゙を設定します。<br>ON/OFF<br><b>SRQ</b> | 28                            |
| . cr<br>. ა. | ON/OFF の設定を問合せます。<br><b>SRQ</b>  | 28                            |

 $6-2$  コマント・リファレンス

(1) 固有コマント<sup>\*</sup> (GP-IB、RS-232C 共通)

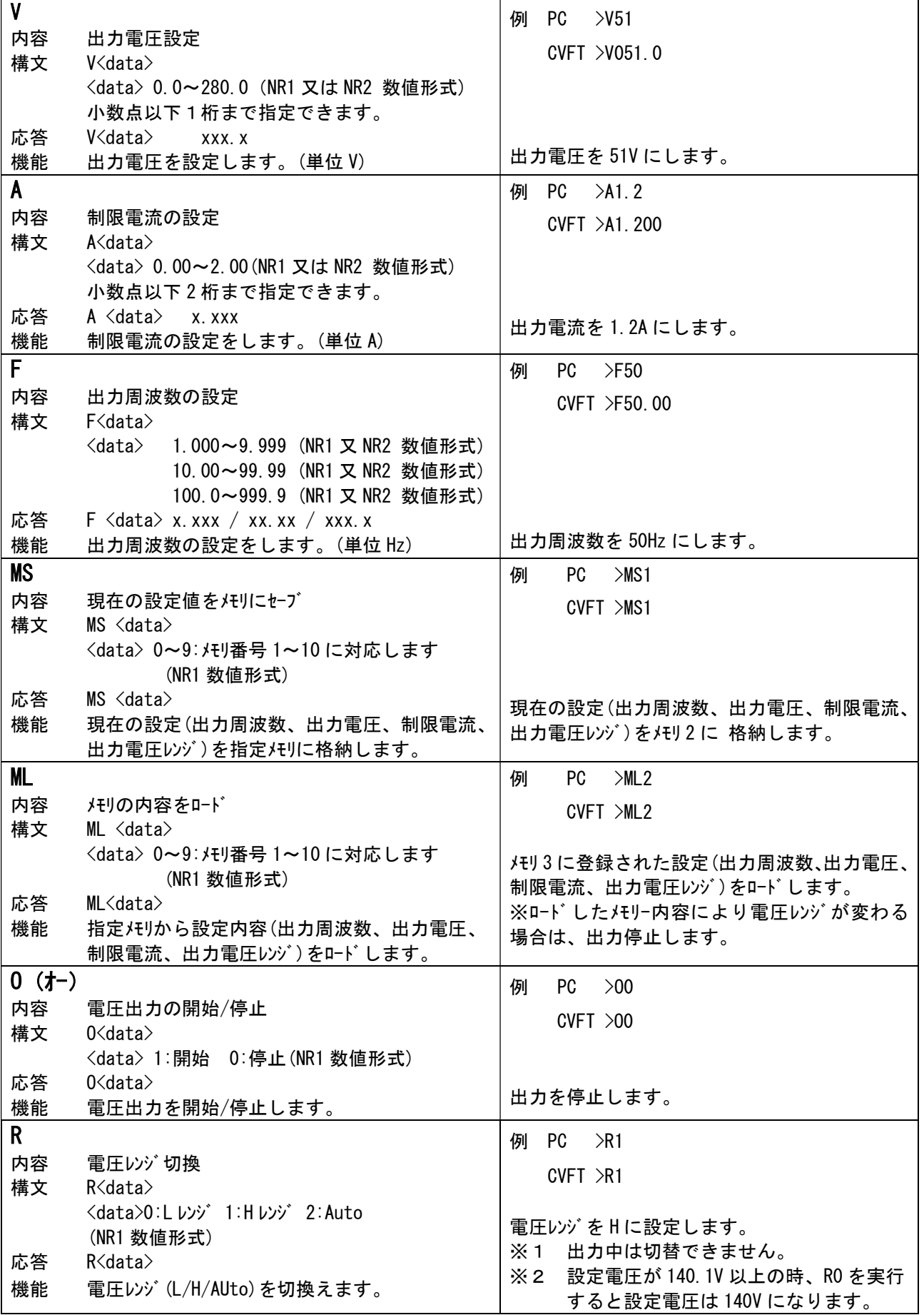

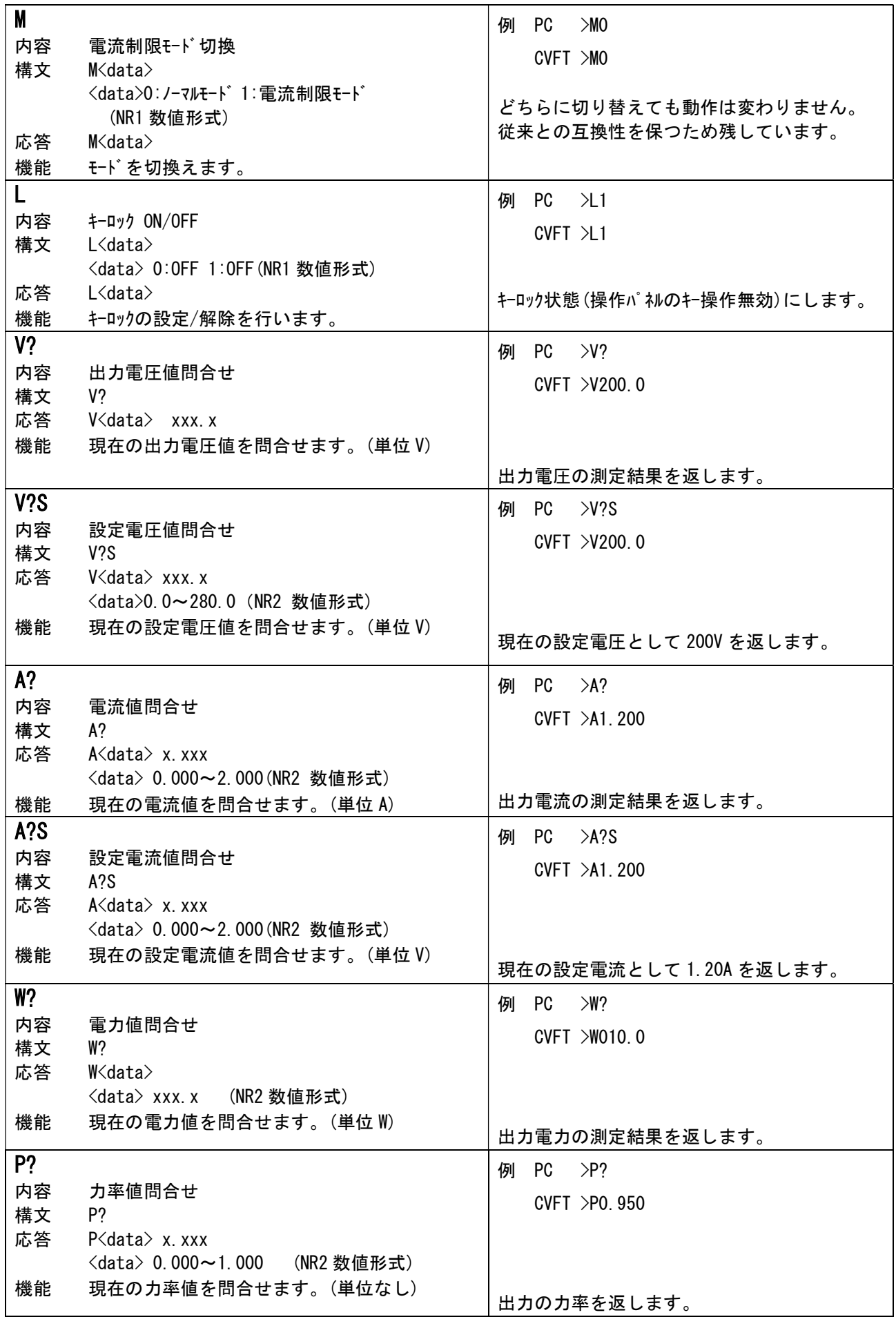

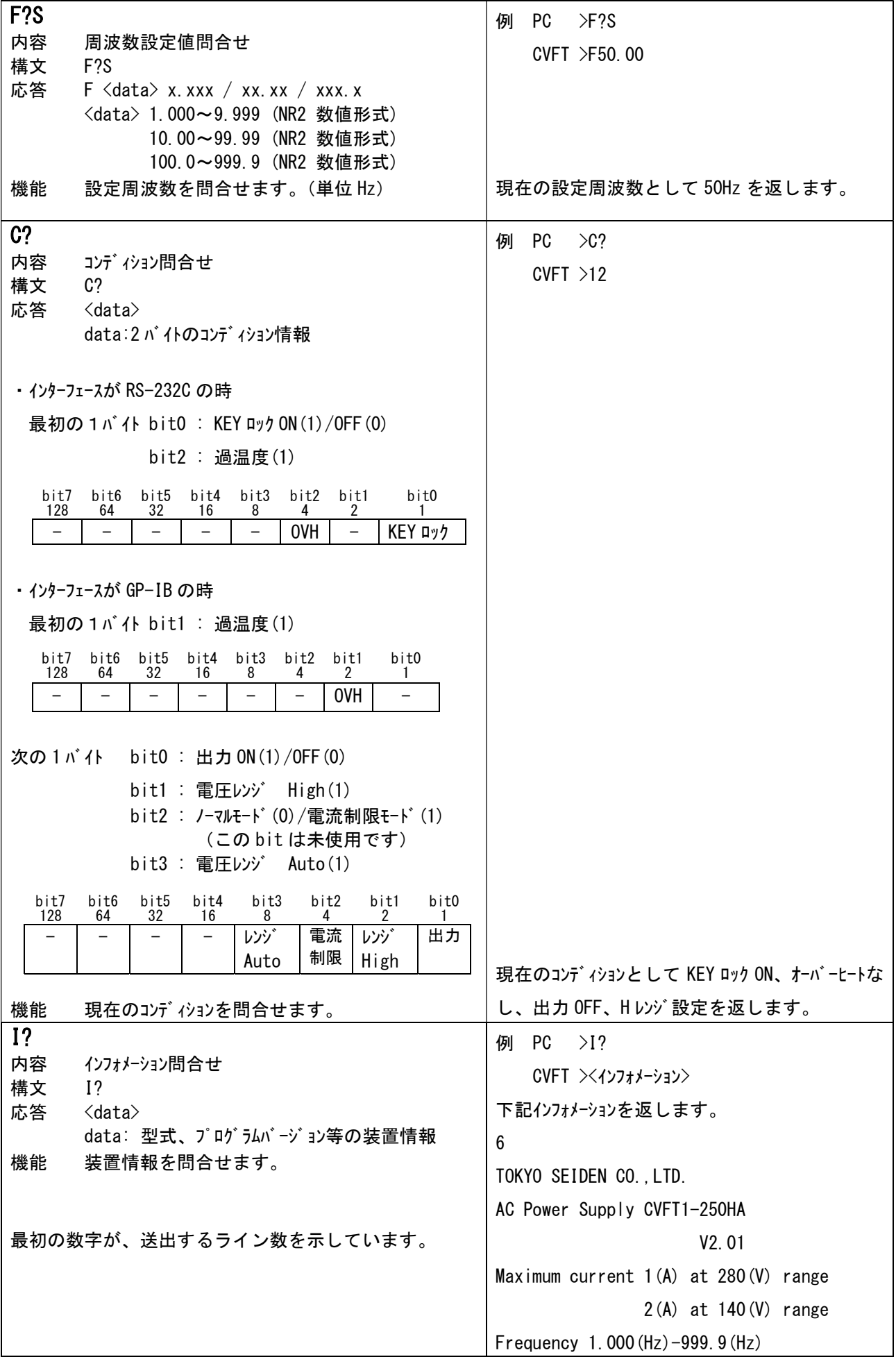

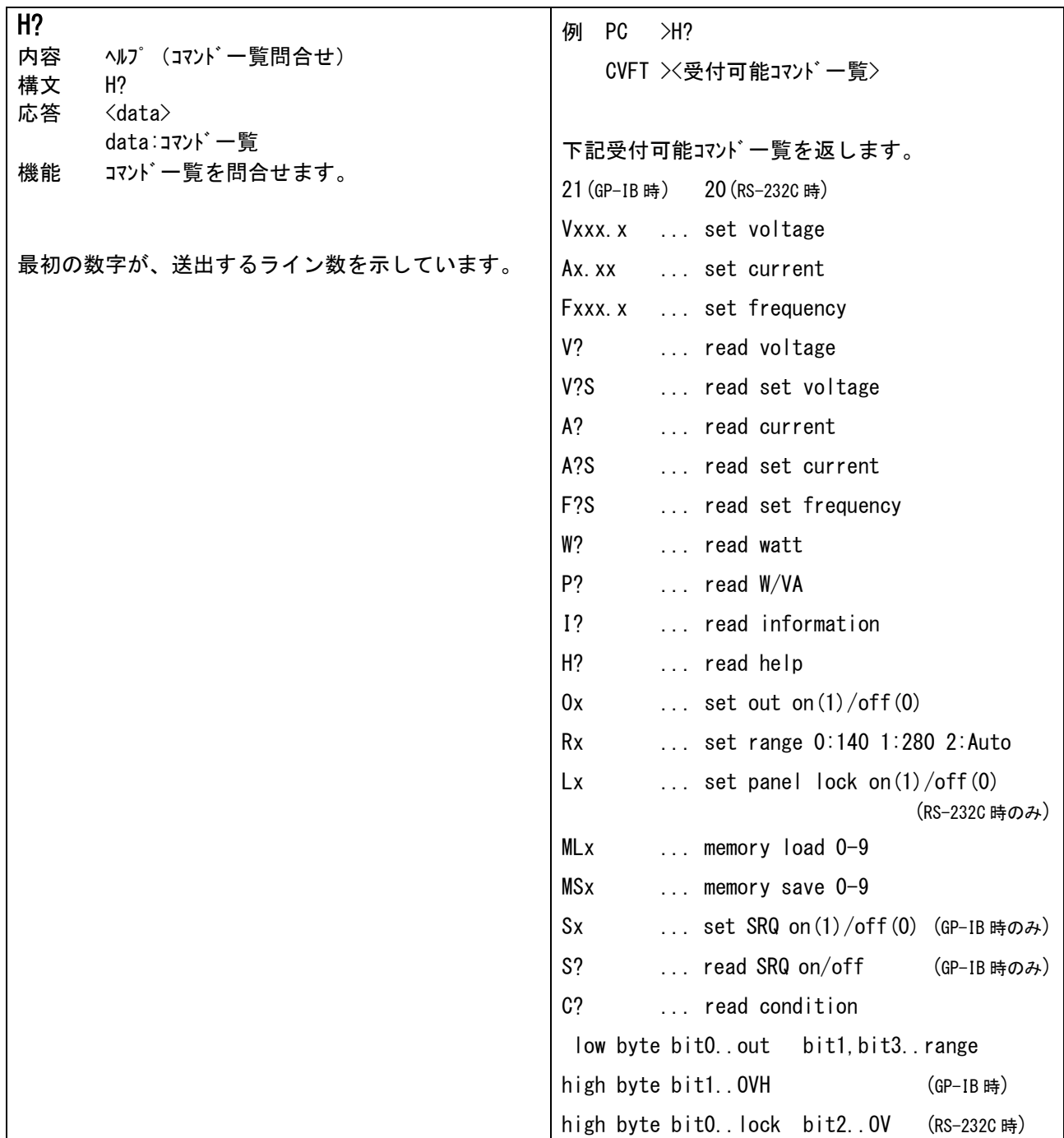

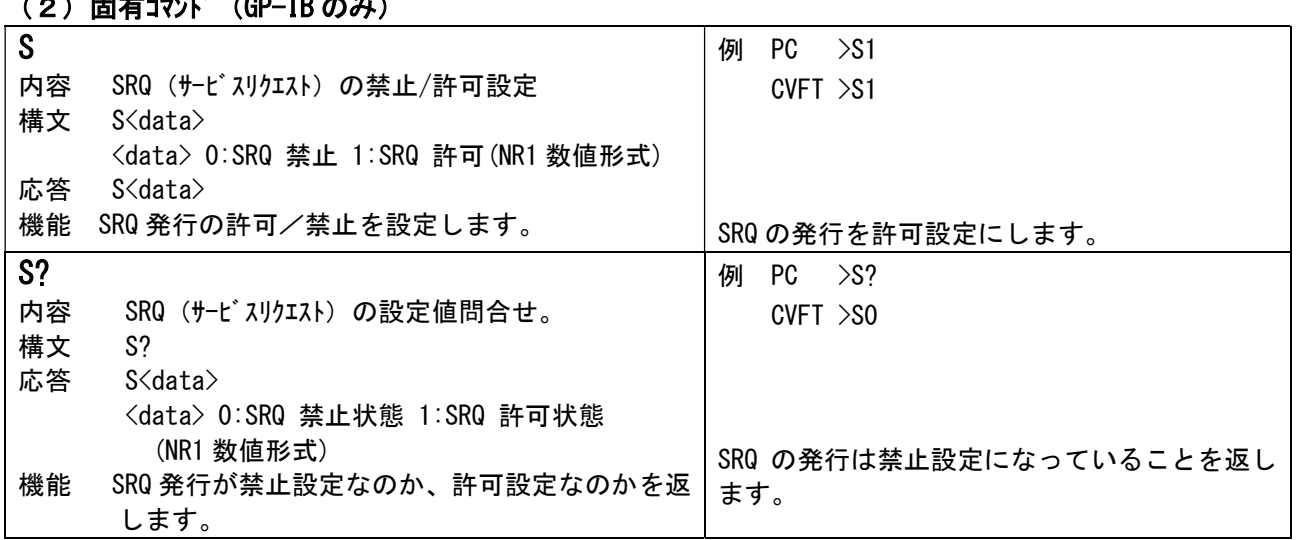

# $(2)$  田右コッパ  $(CD$ -IB のみ)

27

#### 7 PPI インターフェースの使用方法

付属の14ピンボンコネクを下記の要領で結線します。(付属コネク(プラグ)半田付け端子側より見る) コネクタピン番号2、3、9、10は何も接続されていません。コネクタピン番号11、12、13、14は装置内部で短絡さ れています。(14番の配線は11~14の何れでも可)又、1、8番はFGで装置内部に接続されています。配 線材はAWG22の線材を使用し、スイッチには5V-1mAの開閉を充分に行える物(ON電圧:0.6V以下)を使用して 下さい。下表にスイッチ番号のON/OFFに対する装置動作を示します。

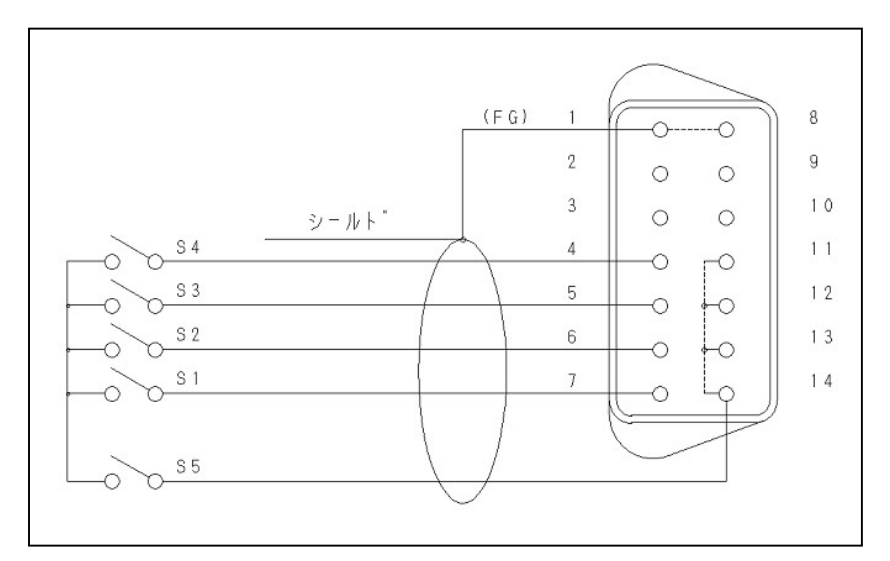

#### <S1~S5 の ON/OFF 状態装置出力の状態>

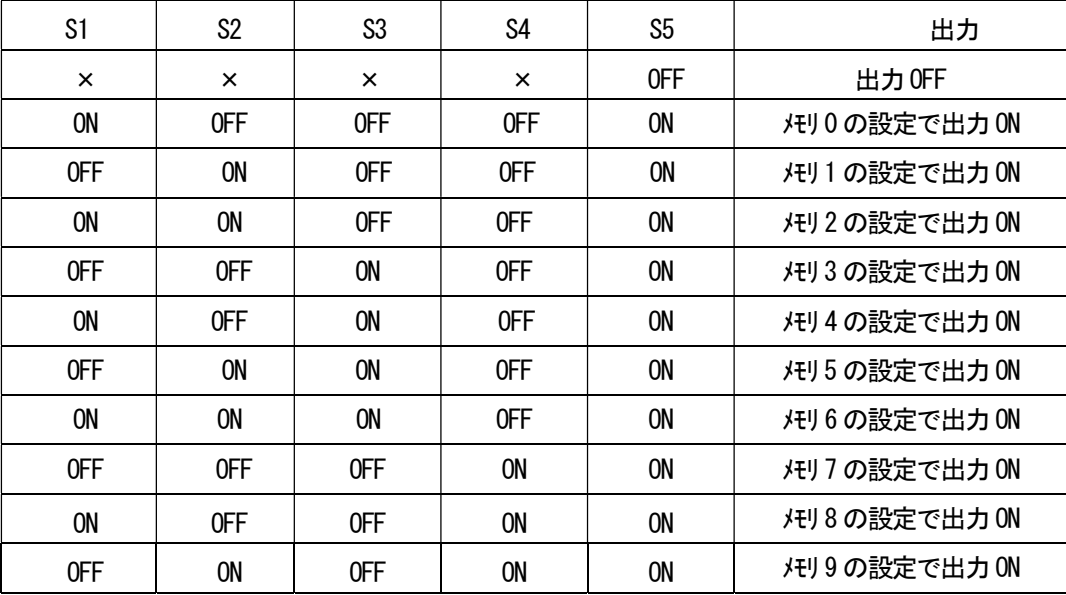

※ ×印はON/OFFに無関係なことを示します。

※ 本装置の電源投入時に、S5スイッチが出力ONの状態でも、不用意な出力を防ぐため、出力はONしま せん。この状態で出力をONする場合はS5スイッチを一旦OFFした後、再度ONして下さい。